**Betriebsanleitung Programmierbarer Multi-Messumformer SINEAX DME 401**

**Mode d'emploi Convertisseur de mesure multiple programmable SINEAX DME 401**

**Operating Instructions Programmable multi-transducer SINEAX DME 401**

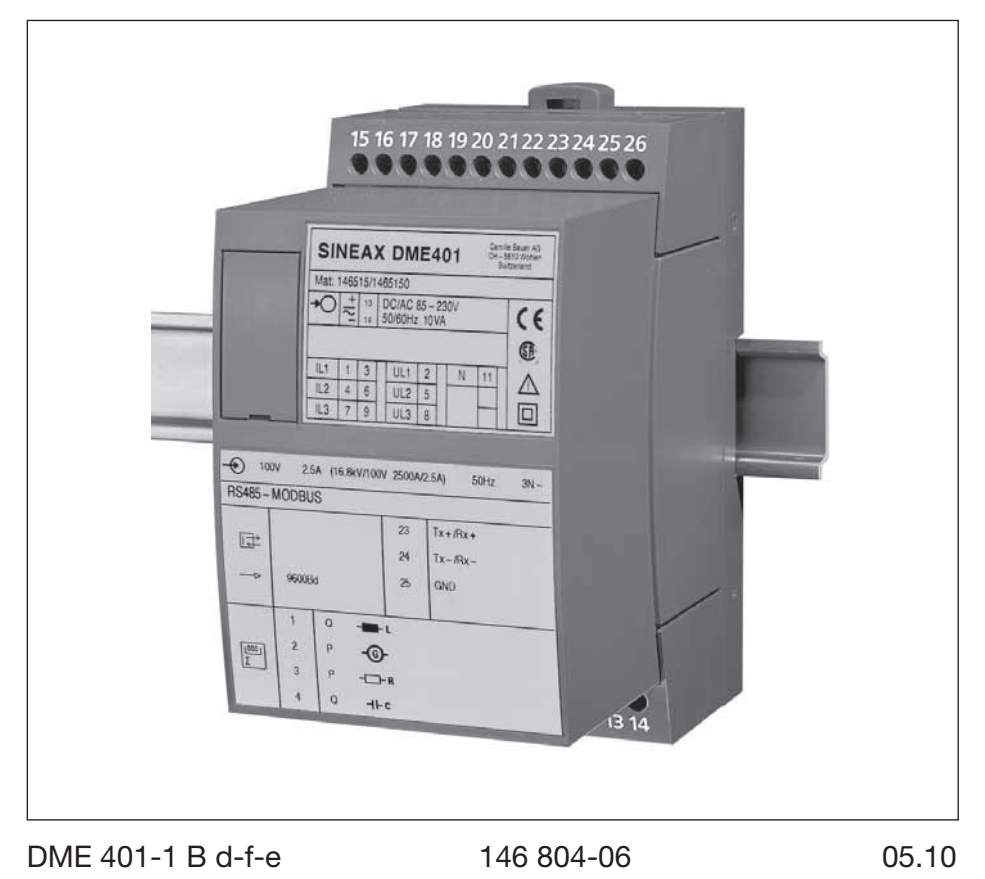

Camille Bauer AG Aargauerstrasse 7 CH-5610 Wohlen/Switzerland Phone +41 56 618 21 11 Fax +41 56 618 35 35 info@camillebauer.com www.camillebauer.com

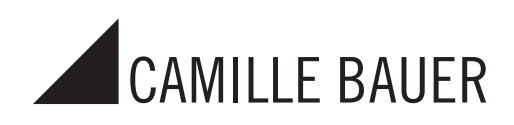

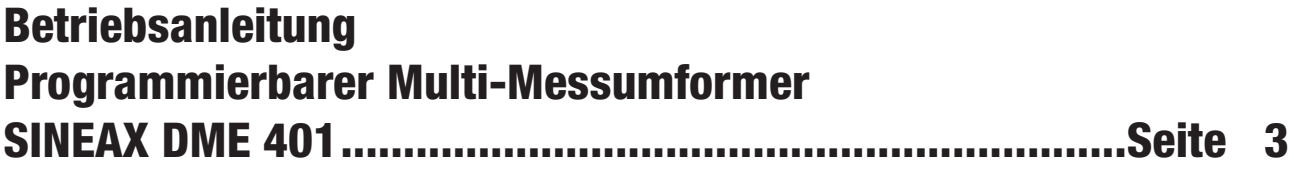

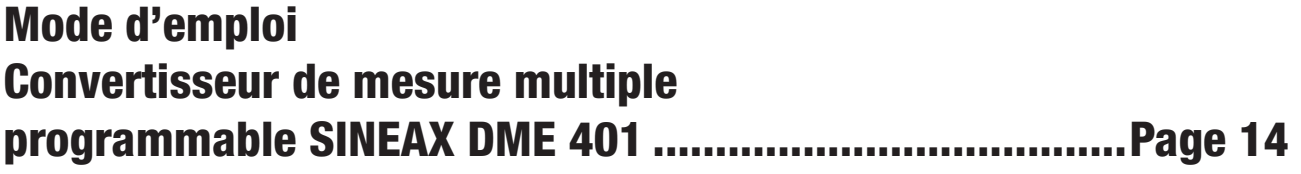

# **Operating Instructions Programmable multi-transducer SINEAX DME 401 ...............................................................Page 25**

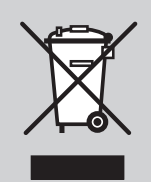

Geräte dürfen nur fachgerecht entsorgt werden!

Les appareils ne peuvent être éliminés que de façon appropriée!

The instruments must only be disposed of in the correct way!

Sicherheitshinweise, die unbedingt beachtet werden müssen, sind in dieser Betriebsanleitung mit folgenden Symbolen markiert:

Les conseils de sécurité qui doivent impérativement être observés sont marqués des symboles ci-contre dans le présent mode d'emploi:

The following symbols in the Operating Instructions indicate safety precautions which must be strictly observed:

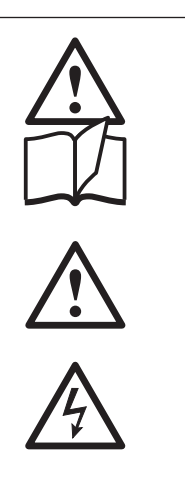

### Inhaltsverzeichnis

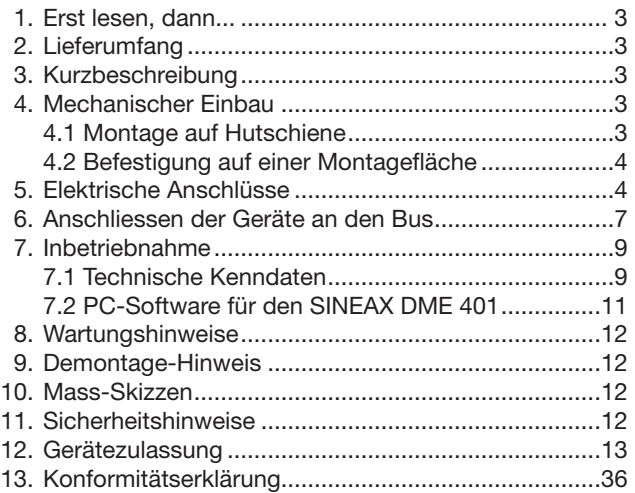

### 1. Erst lesen, dann …

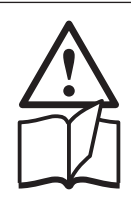

Der einwandfreie und gefahrlose Betrieb setzt voraus, dass die Betriebsanleitung gelesen und die in den Abschnitten

- 4. Mechanischer Einbau
- 5. Elektrische Anschlüsse
- 7. Inbetriebnahme
- 11. Sicherheitshinweise

enthaltenen Sicherheitshinweise beachtet werden.

Der Umgang mit diesem Gerät sollte nur durch entsprechend geschultes Personal erfolgen, das das Gerät kennt und berechtigt ist, Arbeiten in elektrischen An lagen auszuführen.

Bei einem Eingriff in das Gerät erlischt der Garantieanspruch

# 2. Lieferumfang (Bilder 1, 2, 3 und 4)

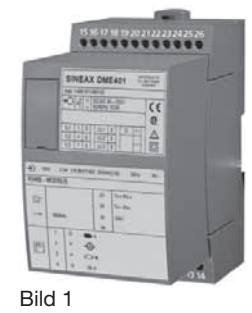

**Betriebsanleitung Programmierbarer Multi-Messumformer SINEAX DME 401 Mode d'emploi**

a<br>⊿me

**SINEAX DME 401 Operating Instructions Programmable multi-transducer SINEAX DME 401**

**Aargauerstrasse 7**

| ⊕             |                |  |    |              |  |  |  |  |
|---------------|----------------|--|----|--------------|--|--|--|--|
| RS485-MODBUS  |                |  |    |              |  |  |  |  |
|               |                |  | 23 | $Tx + /Rx +$ |  |  |  |  |
| G,            |                |  | 24 | Tx-/Rx-      |  |  |  |  |
| $\rightarrow$ |                |  | 25 | GND          |  |  |  |  |
|               |                |  |    |              |  |  |  |  |
|               | 1              |  |    |              |  |  |  |  |
| F             | $\overline{2}$ |  |    |              |  |  |  |  |
|               | $\overline{3}$ |  |    |              |  |  |  |  |
|               | ź              |  |    |              |  |  |  |  |

Bild 3

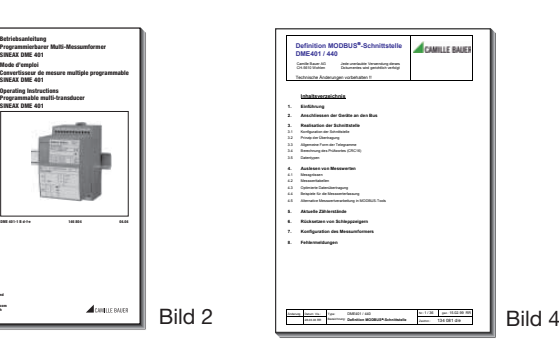

#### Messumformer (Bild 1)

- 1 Betriebsanleitung (Bild 2), dreisprachig: Deutsch, Französisch, Englisch
- 1 leeres Typenschild (Bild 3), zum Eintragen der programmierten Daten
- 1 Schnittstellen-Definition DME 401 (Bild 4): Deutsch. Französisch oder Englisch

### 3. Kurzbeschreibung

Der SINEAX DME 401 ist ein programmierbarer Messumformer mit einer RS 485-Busschnittstelle (MODBUS®). Er erfasst gleichzeitig mehrere Grössen eines elektrischen Netzes.

Die RS 485-Schnittstelle ermöglicht die Abfrage einer frei wählbaren Anzahl von Messgrössen (bis zum Maximum der verfügbaren Werte). Darüber hinaus lassen sich die Zählerstände aller programmierten internen Energiezähler (maximal 4) abfragen. Die Programmierung des SINEAX DME 401 über den Bus ist ebenfalls möglich. Der Betrieb über eine Standardschnittstelle EIA 485 ist gewährleistet.

Die RS 232-Schnittstelle am Messumformer dient dazu. mittels PC und Software sowohl die Programmierung vornehmen als auch interessante Zusatzfunktionen abrufen zu können. Für den Busbetrieb ist wichtig, dass über diese Schnittstelle die Geräteadresse, die Baudrate, sowie eine eventuelle Verlängerung der im MODBUS®-Protokoll definierten Telegrammpause (falls der Master zu langsam ist) definiert werden kann.

Programmieren lassen sich, um die wichtigsten Parameter zu nennen: alle üblichen Anschlussarten, die Messgrössen, die Bemessungswerte der Eingangsgrössen und die Art der internen Energiezähler.

Zu den Zusatzfunktionen zählen u.a.: der Netz-System-Check, die Anzeige der Messwerte auf dem Monitor des PCs sowie der Druck von Typenschildern.

# 4. Mechanischer Einbau

Die Befestigung des Messumformers erfolgt wahlweise auf einer Hutschiene oder direkt an einer Wand bzw. auf einer Montagefläche.

Bei der Bestimmung des Montageortes müssen die «Umgebungsbedingungen», Abschnitt «7.1 Technische Kenndaten», eingehalten werden!

# 4.1 Montage auf Hutschiene

Gehäuse auf Hutschiene (EN 50 022) aufschnappen (siehe Bild 5).

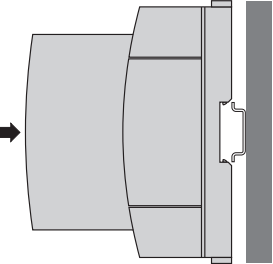

Bild 5. Montage auf Hutschiene  $35 \times 15$  oder  $35 \times 7.5$  mm.

### 4.2 Befestigung auf einer Montagefläche

Die Befestigungslaschen (1) lassen sich nach Drücken der Entriegelung (4) herausziehen. Nach Drücken der Entriegelung (5) lassen sie sich wieder zurückschieben.

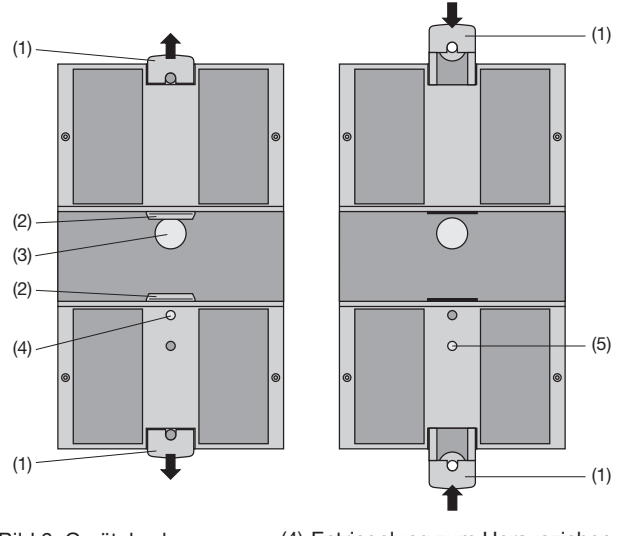

- Bild 6. Geräteboden.
- (1) Befestigungslaschen
- (2) Schnappverschlüsse
- (3) Gummipuffer
- (4) Entriegelung zum Herausziehen der Befestigungslaschen
- (5) Entriegelung zum Hineinschieben der Befestigungslaschen.

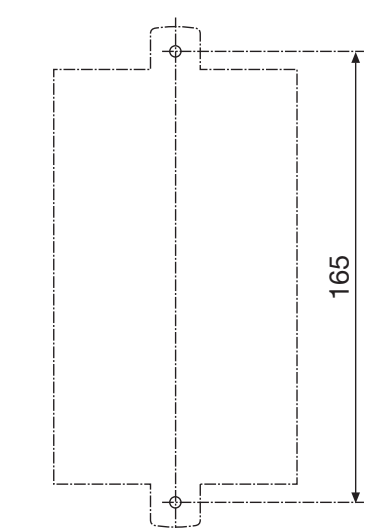

Bild 7. Bohrplan.

# 5. Elektrische Anschlüsse

Die Anschlüsse sind als Schraubklemmen ausgeführt. Sie sind geeignet für eindrähtige Leitungen mit 4 mm² oder mehrdrähtige Leitungen mit 2 $\times$ 2,5 mm $^2$  Leitungsquerschnitt.

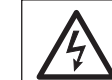

Unbedingt sicher stellen, dass die Leitungen beim Anschliessen spannungsfrei sind!

Anschlussleitungen nach Tabelle anschliessen.

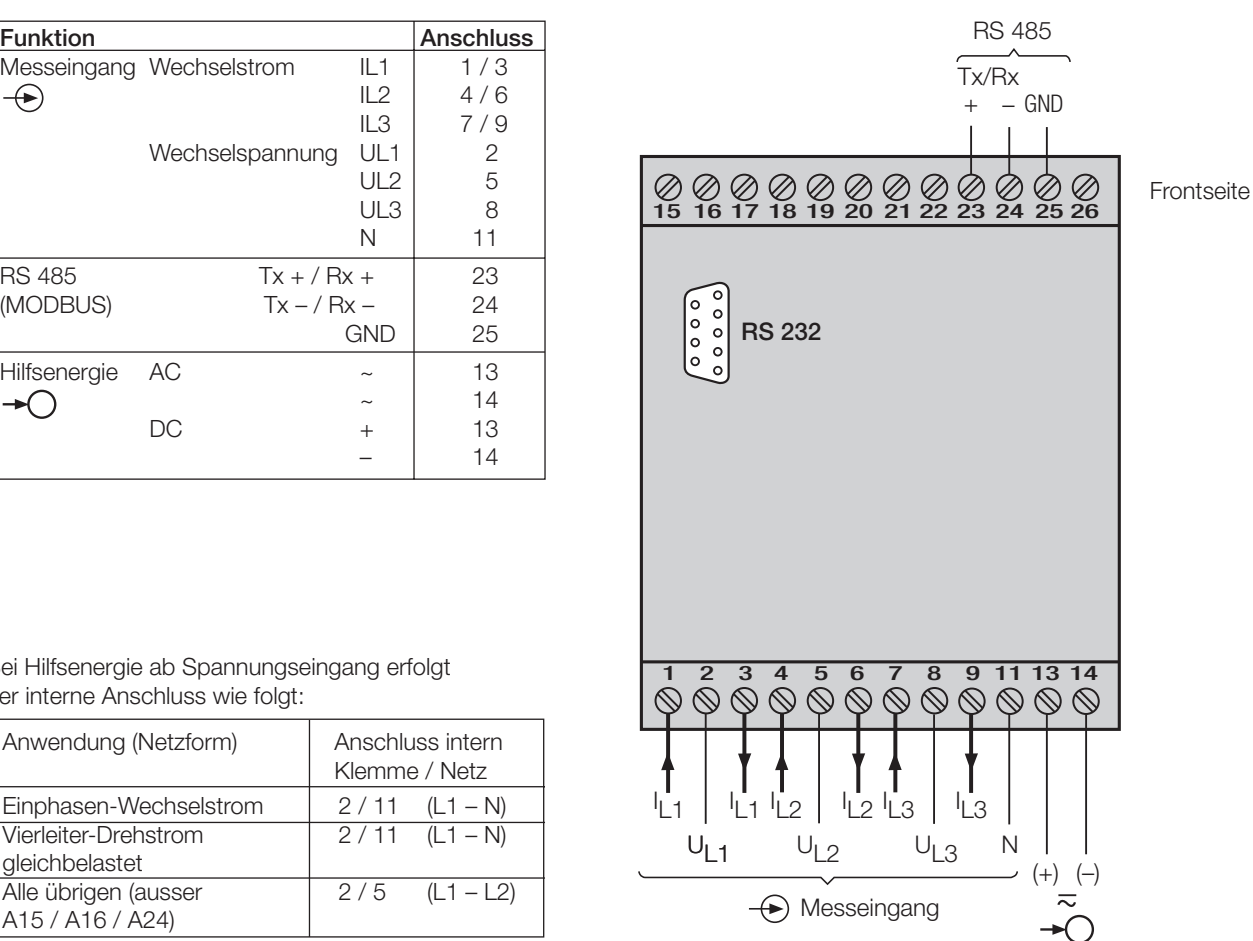

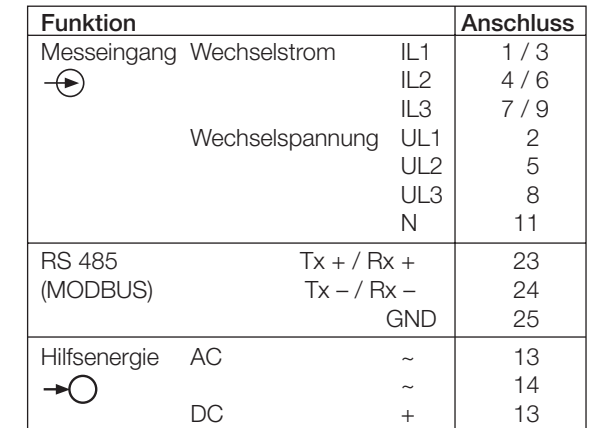

Gehäuse an Wand oder Montagetafel mit 2 Schrauben 4 mm ∅ befestigen. Löcher nach Bohrplan (Bild 7) bohren.

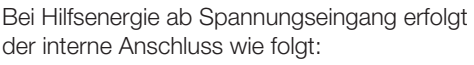

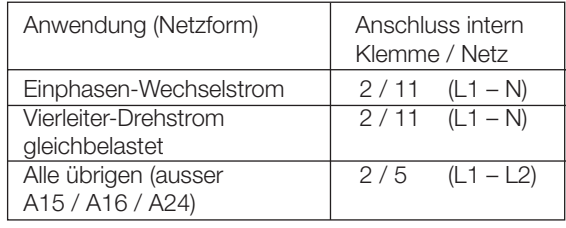

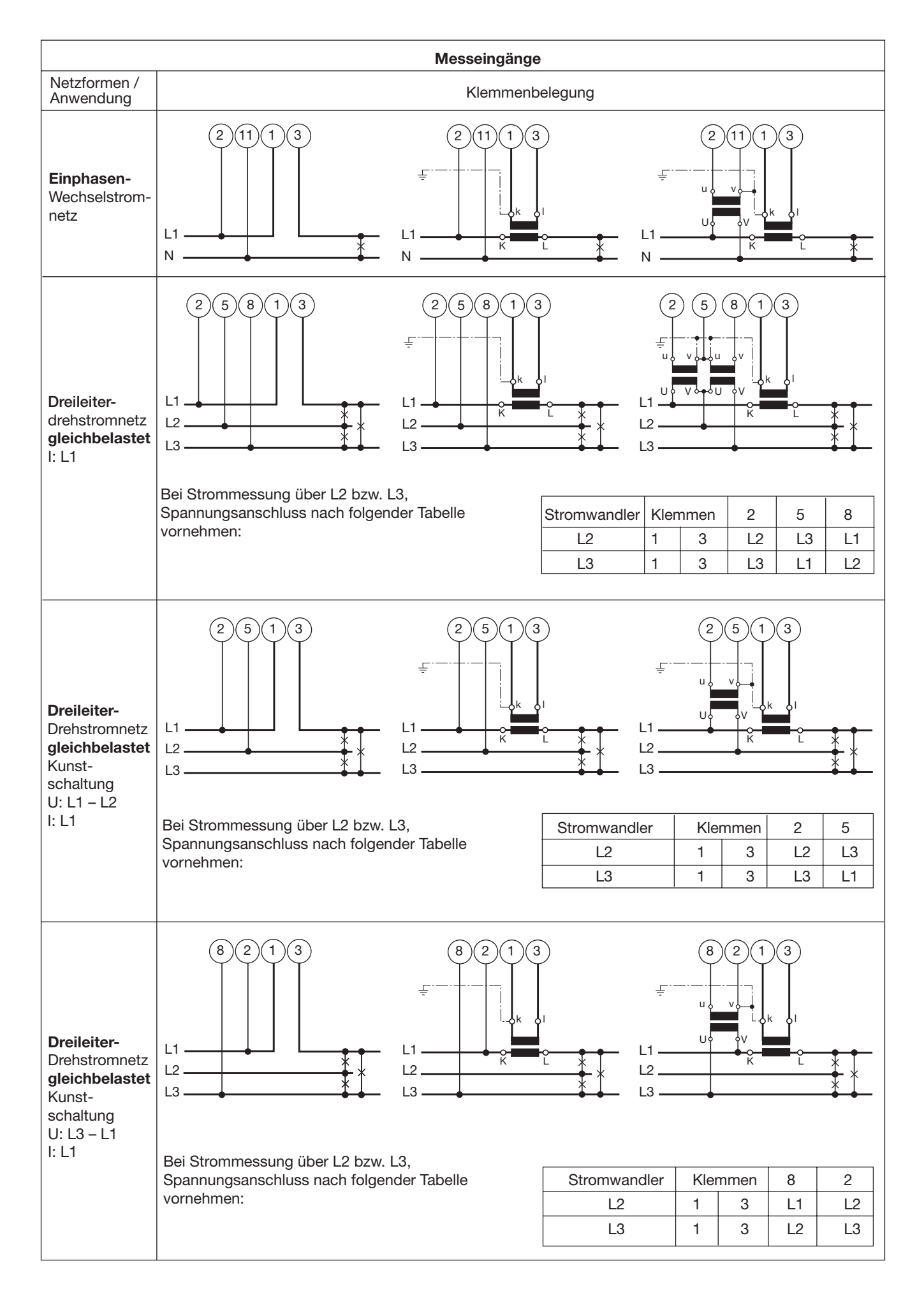

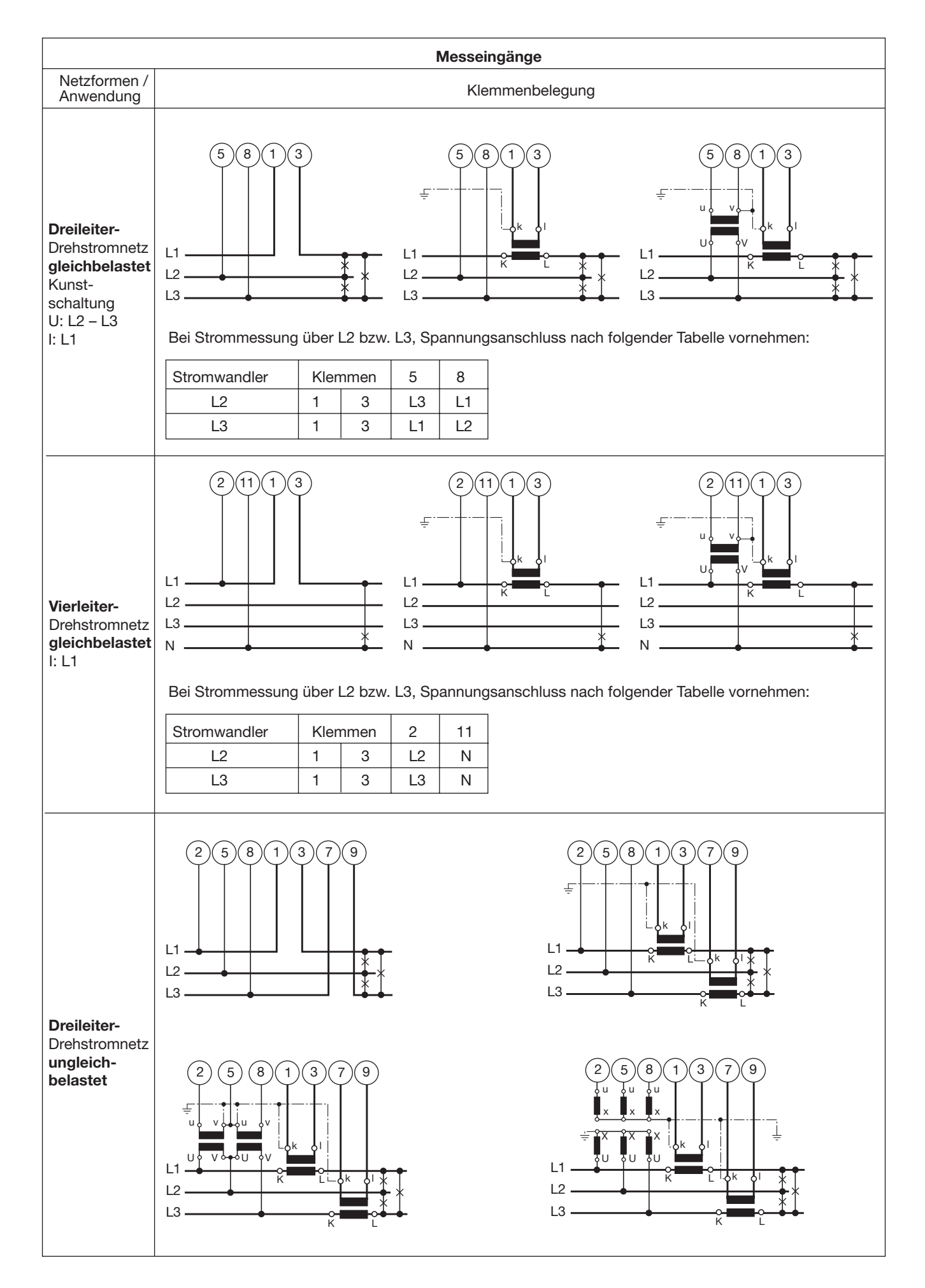

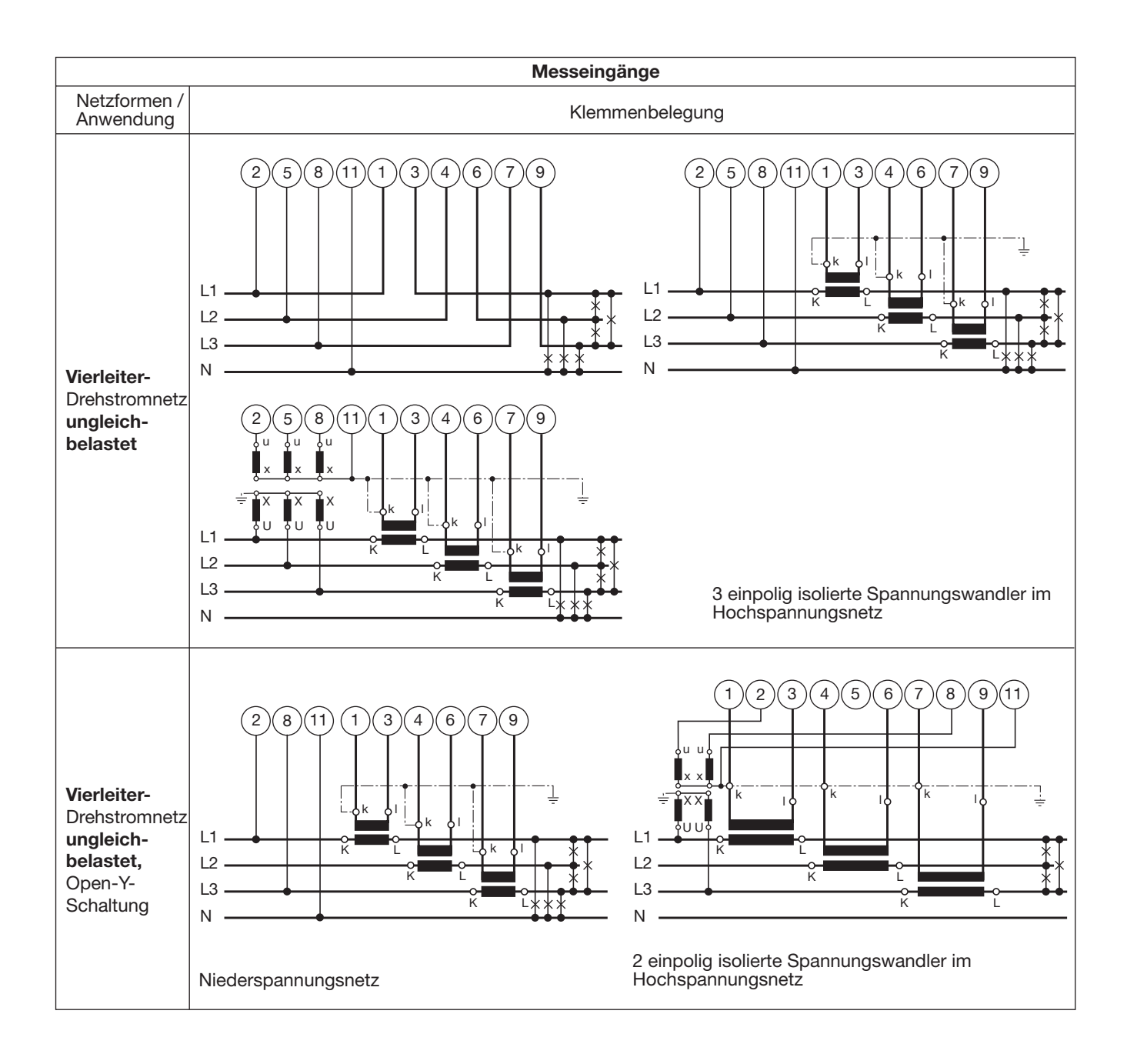

### 6. Anschliessen der Geräte an den Bus

Die RS 485-Schnittstelle des DME 401 ist von allen anderen Kreisen galvanisch getrennt. Für eine optimale Datenübertragung werden die Geräte mit einem dreiadrigen Kabel, bestehend aus einem verdrillten Adernpaar (Datenleitungen) und einer Abschirmung, verbunden. Durch die Abschirmung wird ein Potentialausgleich zwischen den einzelnen Busgeräten erreicht und die Einkopplung von Störungen vermindert. Der Schirm ist zu erden.

An den Bus lassen sich bis zu 32 Teilnehmer (inklusive Master) anschliessen. Grundsätzlich ist der Anschluss von Geräten aller Hersteller erlaubt, welche sich an das Standard-MODBUS®-Protokoll halten. Geräte ohne galvanisch getrennte Bus-Schnittstelle dürfen nicht an den Schirm angeschlossen werden.

Die optimale Konfiguration für den Bus ist die "daisy chain" Verbindung von Knoten zu Knoten, also eine Linienstruktur mit möglichst kurzen Anschlussabzweigungen. Zu lange Abzweigungen haben einen negativen Einfluss auf die Signalqualität (Reflexionen am Leitungsende). Stern- oder sogar Ringstrukturen sind nicht erlaubt.

Es sind keine Abschlusswiderstände erforderlich, da die maximale Übertragungsrate vergleichsweise niedrig ist. Treten jedoch bei langen Verbindungen Probleme auf, so kann der Bus an den beiden Enden mit der charakteristischen Impedanz der Leitung abgeschlossen werden (zumeist 120 Ω). Schnittstellen-Konverter RS 232 ⇔ RS 485 oder RS 485-Schnittstellenkarten beinhalten zumeist ein zuschaltbares R-Netzwerk. Die zweite Impedanz kann direkt zwischen die Bus-Anschlüsse des am weitesten entfernten Gerätes geschaltet werden.

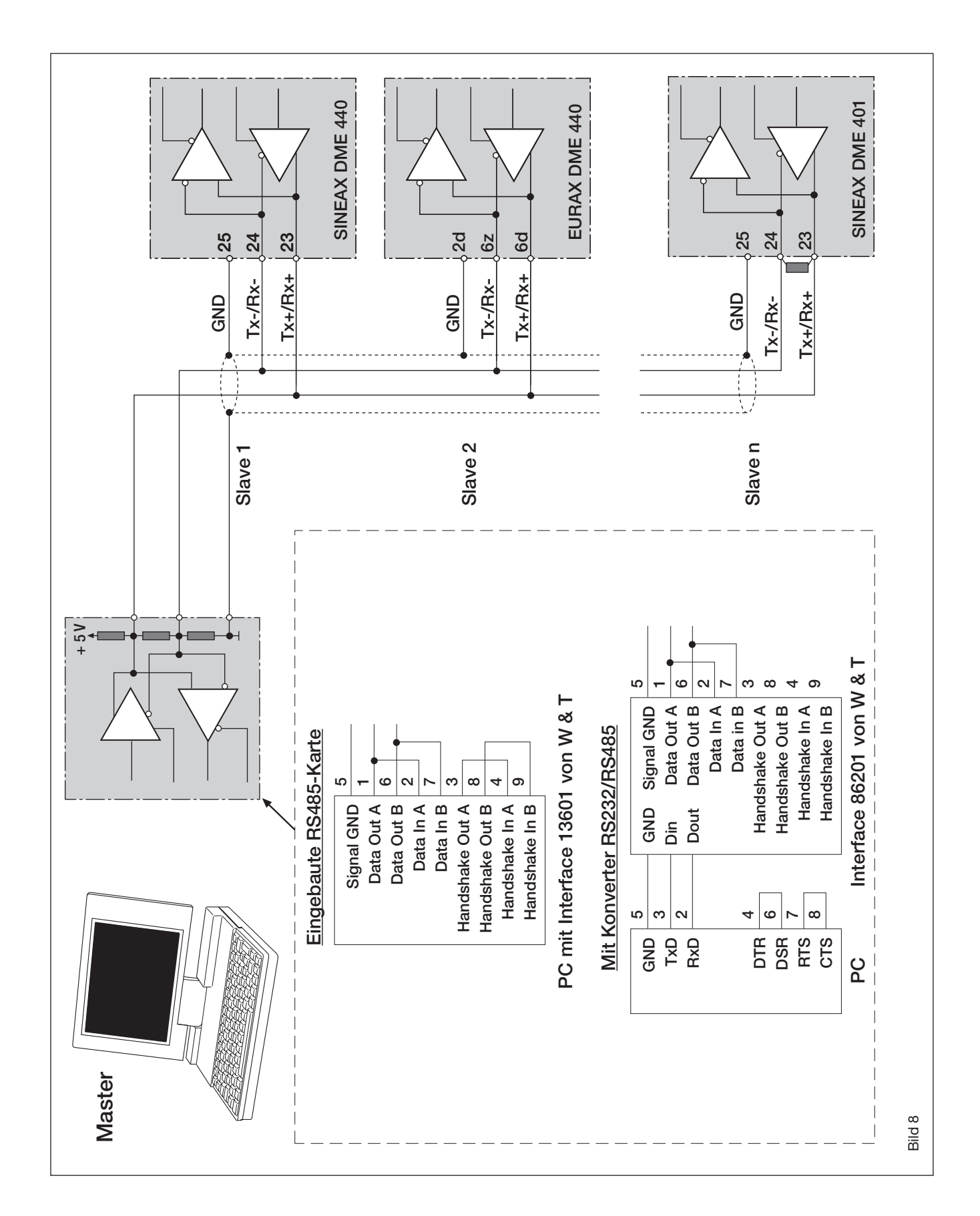

Bild 8 zeigt, wie der Anschluss des Messumformers DME 401 an den MODBUS erfolgen kann. Die Realisation der RS 485-Schnittstelle kann mit einer in den PC eingebauten Schnittstellen-Karte oder mit einem Konverter erfolgen. Dies ist hier anhand der Interfaces 13601 und 86201 von W & T (Wiesemann & Theis GmbH) gezeigt.

#### Wichtig:

- Alle angeschlossenen Geräte müssen unterschiedliche Adressen haben (1 bis 247, Standard ab Werk: 247).
- Alle Geräte sind auf dieselbe Baudrate einzustellen.

### 7. Inbetriebnahme

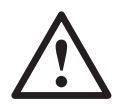

Vor der Inbetriebnahme überprüfen, ob die Anschlussdaten des Messumformers mit den Daten der Anlage übereinstimmen (siehe Typenschild).

Danach kann der Messumformer durch Einschalten der Hilfsenergie und der Messeingänge in Betrieb genommen werden.

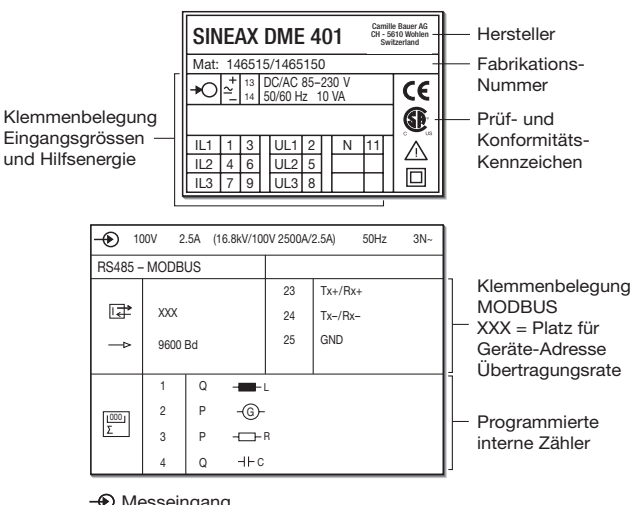

 $\bigcirc$  Messeingang Eingangsspannung, Eingangsstrom, Angabe in Klammern = Übersetzungsverhältnis der externen Primärwandler, Nennfrequenz, Netzform  $\rightarrow$ O Hilfsenergie

Bild 9. Beispiel eines Typenschildes.

# 7.1 Technische Kenndaten

### Symbole und deren Bedeutung

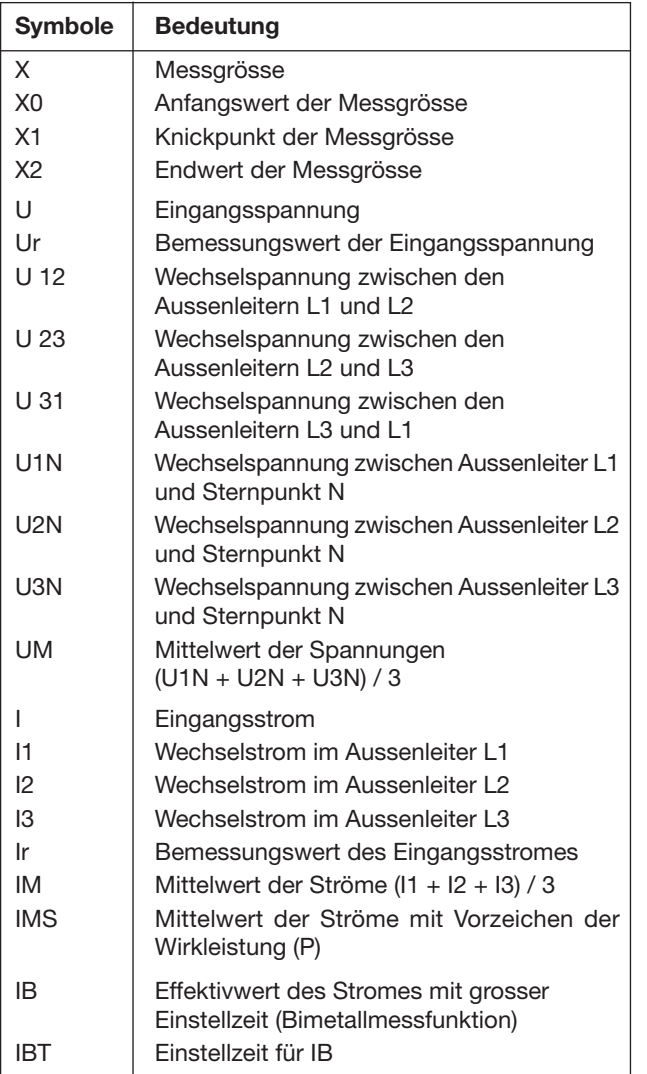

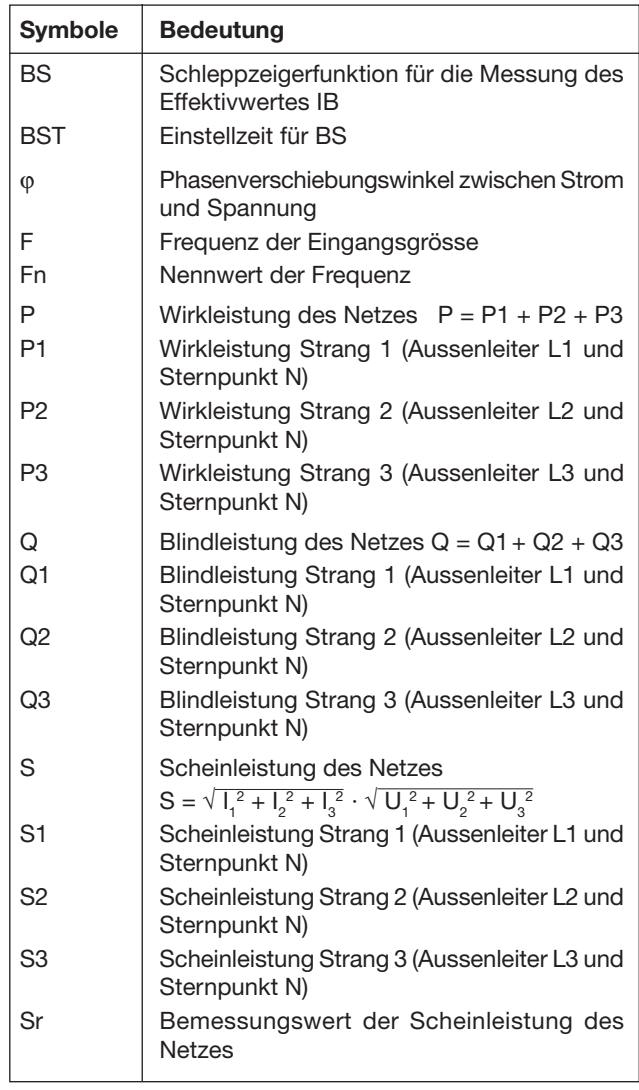

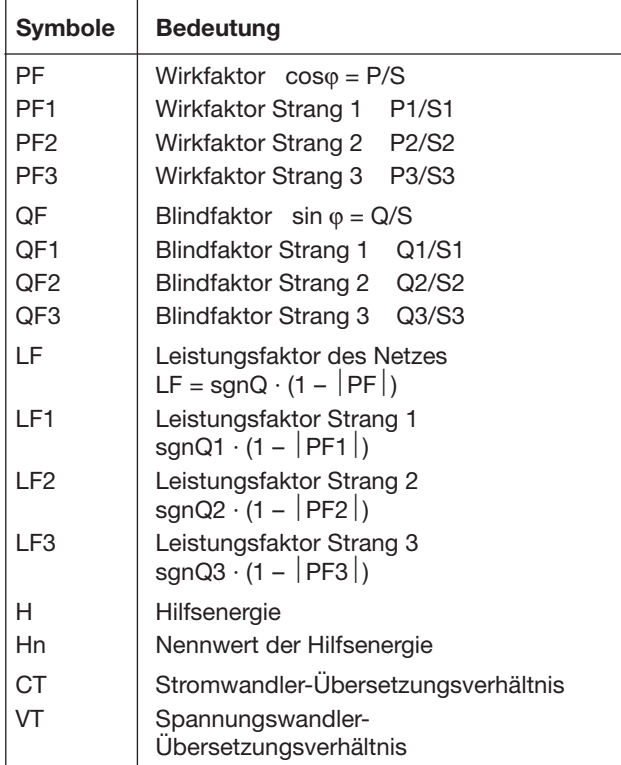

### MODBUS® (Busschnittstelle RS-485)

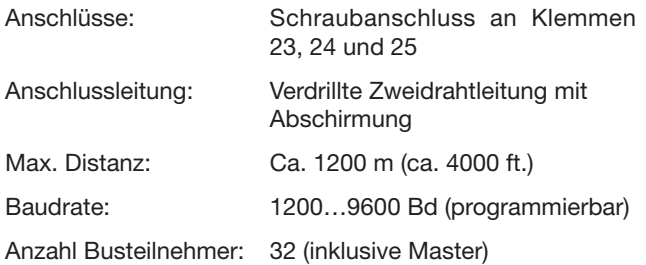

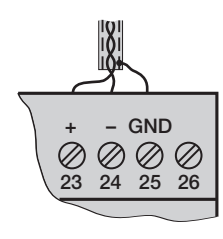

MODBUS® ist eine eingetragene Handelsmarke von Schneider Automation Inc.

# Eingang  $\bigoplus$

Kurvenform: Sinus

Nennfrequenz: 50, 60 oder 16 2/3 Hz

Eigenverbrauch [VA] (bei externer

Hilfsenergie): Spannungspfad: U<sup>2</sup> / 400 kΩ Strompfad:  $\leq l^2 \cdot 0.01$   $\Omega$ 

#### Zulässige dauernd überhöhte Eingangsgrössen

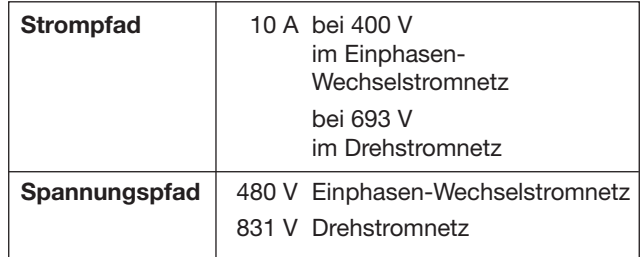

#### Zulässige kurzzeitig überhöhte Eingangsgrössen

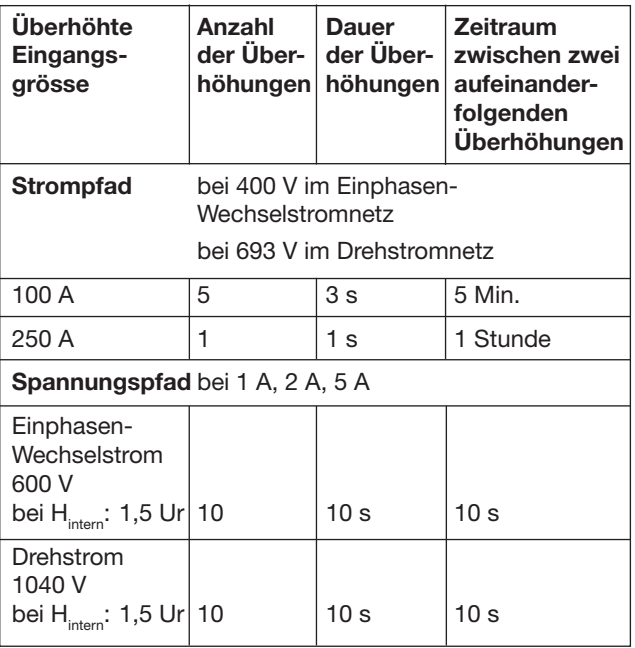

### Übertragungsverhalten

Nennisolations-

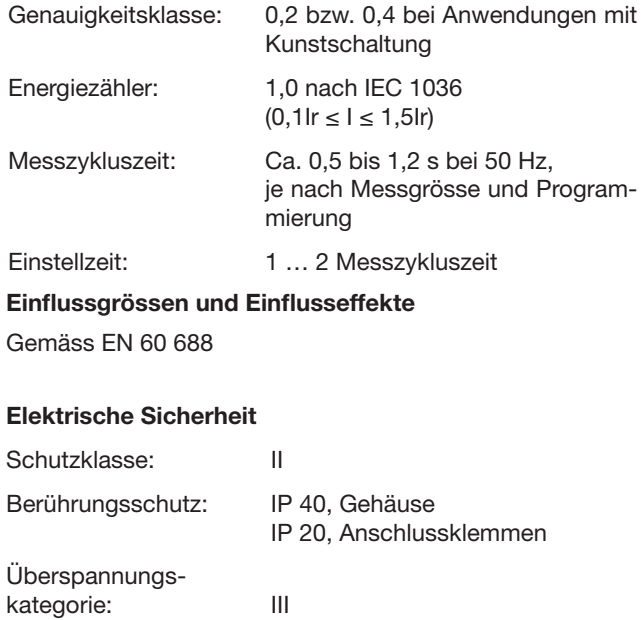

spannung: Eingang Spannung: AC 400 V<br>Eingang Strom: AC 400 V Eingang Strom: Ausgang: DC 40 V Hilfsspannung: AC 400 V DC 230 V

### Hilfsenergie  $\rightarrow$

DC-, AC-Netzteil (DC oder 50 - 60 Hz)

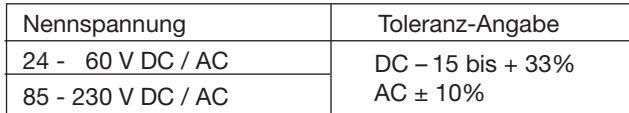

Leistungsaufnahme: ≤ 9 W bzw. ≤ 10 VA

Option (nicht für CSA zugelassen)

Hilfsenergie ab Mess-

eingang (self powered):  $\geq 24 - 60$  VAC oder 85 - 230 VAC

Max. und min. Messeingangsspannung beachten!

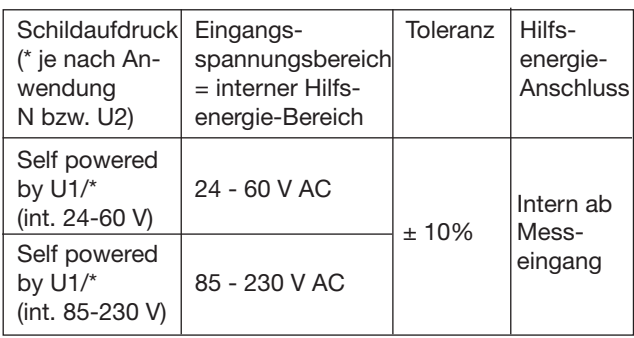

#### Programmier-Anschluss am Messumformer

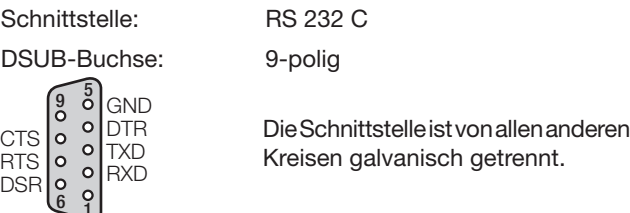

#### Umgebungsbedingungen

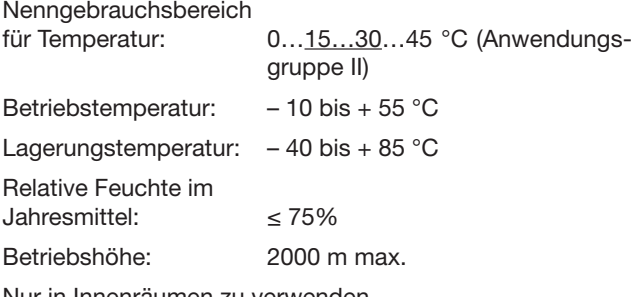

galvanisch getrennt.

Nur in Innenräumen zu verwenden

### 7.2 PC-Software für den SINEAX DME 401

Der Messumformer SINEAX DME 401 verfügt standardmässig über eine eingebaute RS 232C-Schnittstelle und zusätzlich eine RS 485-MODBUS-Schnittstelle. Diese Bus-Schnittstelle erlaubt das Verbinden von bis zu 32 Geräten, inklusive Master (PC).

#### Dem Anwender steht die «PC-Software DME 4» (Bestell-Nr. 146 557) zur Verfügung.

Die PC-Software DME 4 stellt Funktionen für beide Schnittstellen zur Verfügung. Einerseits lässt sich die bestehende Programmierung eines Messumformers komfortabel an veränderte Messaufgaben anpassen, andererseits können Messwerte und Zählerstände abgefragt und weitere gerätespezifische Zusatzfunktionen ausgeführt werden.

Für den Betrieb über die RS 232-Schnittstelle wird diese über ein Programmierkabel (Bestell-Nr. 980 179) mit dem PC verbunden. Bei der RS 485-Schnittstelle kann sowohl mit einer PC-internen Interface-Karte als auch mit einem externen Konverter RS 232C ⇔ RS 485 gearbeitet werden.

Die Software ist in einer leicht zu bedienenden, übersichtlichen Menüstruktur aufgebaut. Nachfolgend eine Übersicht der Eigenschaften und Funktionen:

- Auslesen und Anzeigen der Programmierung des angeschlossenen Umformers, bzw. des adressierten Gerätes bei RS 485
- Einfache Änderung der Eingangs- und Busparameter mit übersichtlicher Darstellung

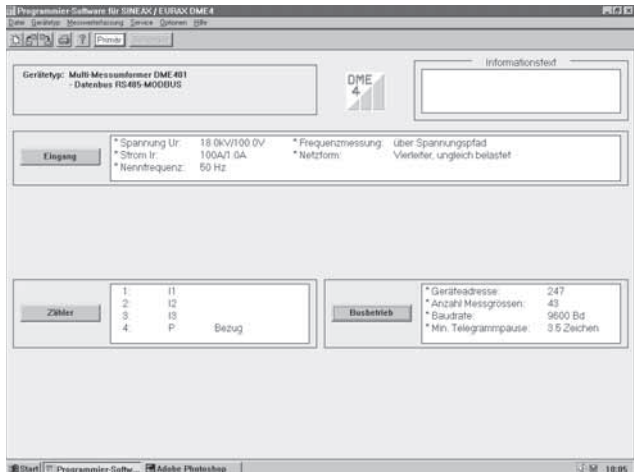

Bild 10. Parameterübersicht.

- Übertragen geänderter oder neuer Programmierdaten in den angeschlossenen (adressierten) Umformer
- Möglichkeit zur Archivierung von Programmier-Dateien
- Passwortschutz für auswählbare Funktionen, welche Messumformer-Daten ändern können
- Programmierung aller üblichen Anschlussarten (Netzformen)

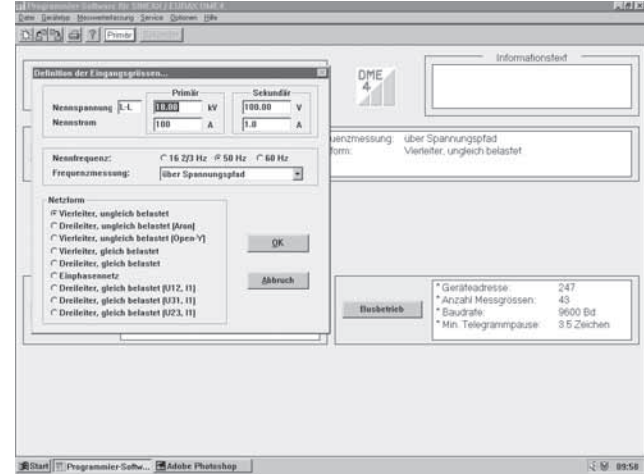

Bild 11. Programmierung der Eingangsparameter.

- Auswahl der Messgrössen von bis zu 4 internen Zählern
- Rücksetzmöglichkeit für Schleppzeiger und Busmessgrössen (nur RS 485)
- Umschaltmöglichkeit: Frequenzmessung über Strom- oder **Spannungspfad**
- Auswahl der auszuwertenden Busmessgrössen, welche über die MODBUS-Schnittstelle (RS 485) abgefragt werden können, sowie der Geräteadresse und der Übertragungsparameter

| Zu berechnende Messgrössen<br>言り<br>原则<br>SP3<br>7S<br>PLFI<br>目部<br>PPEZ<br>PUIN<br>5711<br>$\Box$<br>$P$ (is)<br><b>IF PF3</b><br><b>R \$1</b><br>FUTZ<br>über Spannungspfad<br>$\nabla U2N$<br>7.12<br>$\overline{p}$ of<br>$P$ OF<br>F 32<br>$\overline{\varphi}$ BS2<br>FIF3<br>nzmessung:<br>Vierleiter, ungleich belastet<br>m.<br><b>DF U3N</b><br>771<br>PQ<br>$P$ or $t$<br>FSS<br>FBS3<br>E10<br>$\overline{v}$ U12<br>PP<br>$\nabla$ 03<br>$\nabla$ QF2<br><b>IZ IM</b><br>77181<br><b>IZ UM</b><br><b>D</b> PE<br>PORT<br>F123<br><b>12.111</b><br><b>PIMS</b><br>$D'$ HR2<br>7031<br>P P2<br>57.091<br>PF<br>$\nabla$ IB3<br>PIF<br>Telegrammpause<br>Gerätzadresse<br>Baudrate<br>C 1200 Bd<br><sup>G</sup> min. 3.5 Zeichen<br>247<br>$C$ 2400 $Bd$<br>C min. 7.8 Zeichen<br>G 9600 Bd<br>min. 10.5 Zeichen<br>c<br><b>OK</b><br>Abbruch<br>C min. 14.0 Zeichen | <b>Parameter für Busbetrich</b> |   | Messzykluszeit: < 0.943 [s] | DME<br>4 | Informationstext |                               |
|----------------------------------------------------------------------------------------------------|---------------------------------|---|-----------------------------|----------|------------------|-------------------------------|
|                                                                                                    |                                 |   |                             |          |                  |                               |
|                                                                                                    |                                 |   |                             |          |                  |                               |
|                                                                                                    |                                 |   |                             |          |                  |                               |
| $\frac{2}{3}$<br>12<br>* Anzahl Messgrössen:<br>43<br><b>Zithles</b><br><b>Husbanieh</b><br>* Baudrate:<br>13<br>$\mathbf{A}$<br>P.<br>Berug.<br>* Min. Telegrammpause:                                                                                                    |                                 | π |                             |          | *Geräteadresse   | 247<br>9600 Bd<br>3.5 Zeichen |

Bild 12. Parameter für Busbetrieb.

- Messwertanzeige: Alle ausgewählten Busmessgrössen des adressierten Umformers (RS 485)
- Netzsystemcheck: Anzeige aller messbaren Grössen, ideal zur Anschlusskontrolle (nur RS 232)
- Ausdruck von Typenschildern.

# 10. Mass-Skizzen

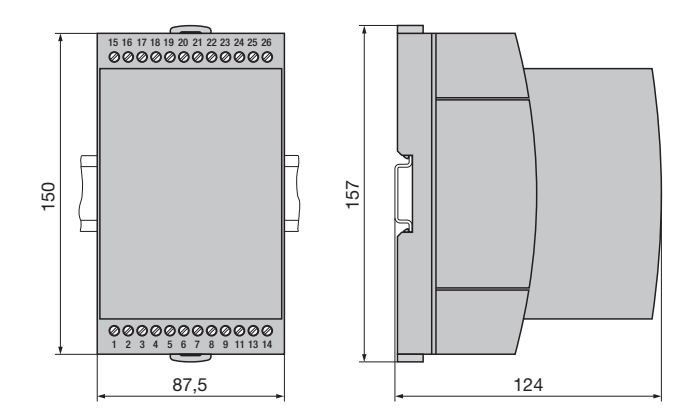

Bild 14. SINEAX DME im Gehäuse T24 auf Hutschiene (35 ×15 mm oder 35×7,5 mm, nach EN 50 022) aufgeschnappt.

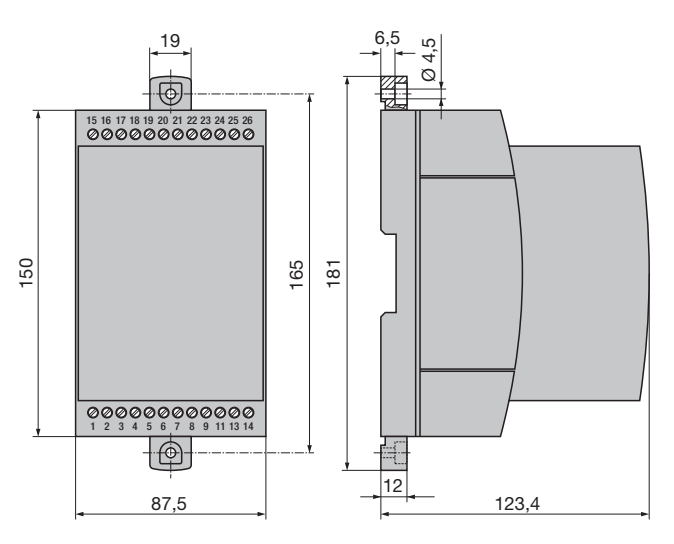

Bild 15. SINEAX DME im Gehäuse T24 mit herausgezogenen Laschen für direkte Wandmontage.

# 8. Wartungshinweise

Der Messumformer ist wartungsfrei.

# 9. Demontage-Hinweis

Messumformer gemäss Bild 13 von Tragschiene abnehmen.

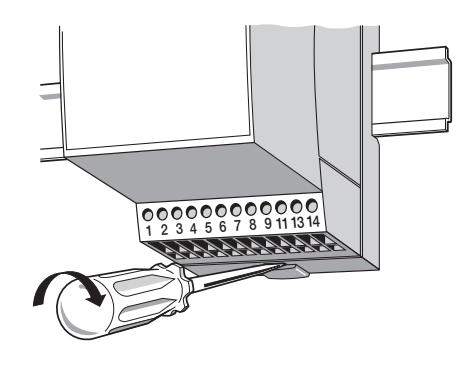

Bild 13

# 11. Sicherheitshinweise

- Bevor das Gerät in Betrieb genommen wird, muss geprüft werden, für welche Hilfsenergiespannung das Gerät gebaut ist.
- Überzeugen Sie sich, dass die Anschlussleitungen nicht beschädigt und während der Verdrahtung des Gerätes spannungsfrei sind.
- Wenn anzunehmen ist, dass ein gefahrloser Betrieb nicht mehr möglich ist, muss das Gerät ausser Betrieb gesetzt werden (ggf. Hilfsenergie und Eingangsspannung abklemmen!).

 Diese Annahme kann grundsätzlich getroffen werden, wenn das Gerät sichtbare Schäden aufweist.

 Eine Wiederinbetriebnahme des Gerätes ist erst nach einer Fehlersuche, Instandsetzung und einer abschliessenden Überprüfung der Kalibrierung und der Spannungsfestigkeit in unserem Werk oder durch eine unserer Servicestellen zugelassen.

● Beim Öffnen der Abdeckung können spannungsführende Teile freigelegt werden.

 Ein Abgleich, eine Wartung oder eine Reparatur am geöffneten Gerät unter Spannung darf nur durch eine Fachkraft vorgenommen werden, die mit den damit verbundenen Gefahren vertraut ist. Kondensatoren im Gerät können noch geladen sein, selbst wenn das Gerät von allen Spannungsquellen getrennt wurde.

● Nach einer Reparatur oder einer Instandsetzung und Verschliessen des Gerätes muss die Isolation mit Hochspannung mit den in den technischen Daten angegebenen Werten geprüft werden.

### Bedeutung der Symbole auf dem Gerät

Die Symbole auf dem Gerät haben folgende Bedeutung:

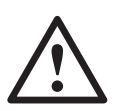

 Warnung vor einer Gefahrenstelle (Achtung, Dokumentation beachten!)

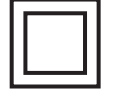

Gerät der Schutzklasse II

### 12. Gerätezulassung

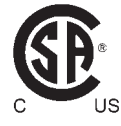

CSA geprüft für USA und Kanada file-nr. 204 767

# Mode d'emploi Convertisseur de mesure multiple programmable SINEAX DME 401

## Sommaire

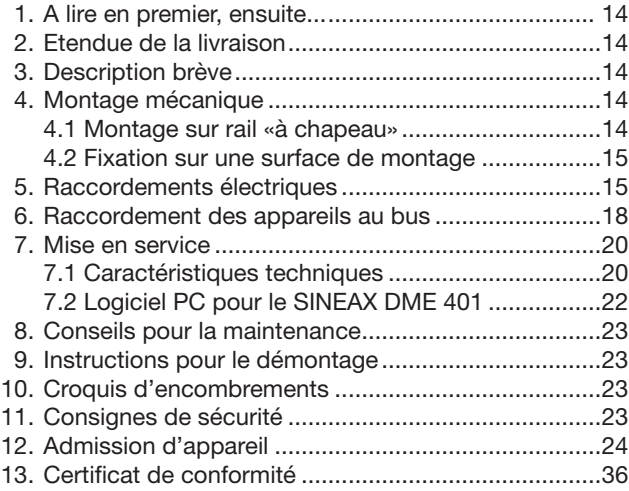

# 1. A lire en premier, ensuite …

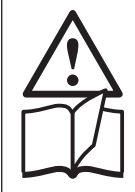

Pour un fonctionnement sûr et sans danger, il est essentiel de lire le présent mode d'emploi et de respecter les recommandations de sécurité mentionnées dans les rubriques

- 4. Montage mécanique
- 5. Raccordements électriques
- 7. Mise en service
- 11. Consignes de sécurité.

Ces appareils devraient uniquement être manipulés par des personnes qui les connaissent et qui sont autorisées à travailler sur des installations techniques du réglage. Toute intervention dans l'appareil entraîne l'extinction de la clause de garantie.

# 2. Etendue de la livraison (Figs. 1, 2, 3 et 4)

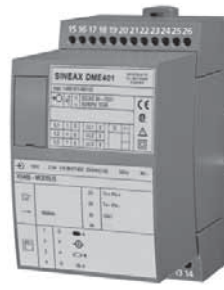

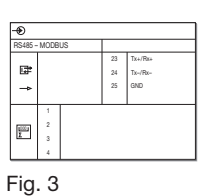

Fig. 1

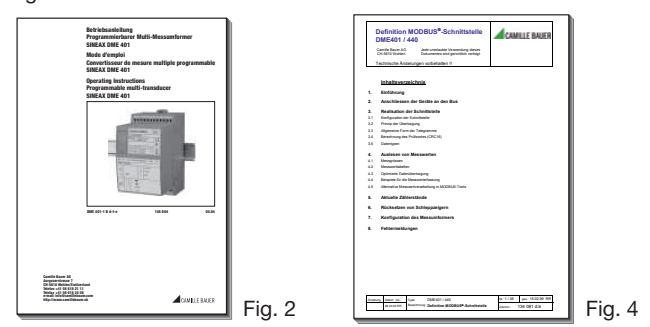

Convertisseur de mesure (Fig. 1)

- 1 Mode d'emploi (Fig. 2) en trois langues: allemand, français et anglais
- 1 plaquette signalétique vierge (Fig. 3), pour noter les caractéristiques programmées
- 1 Définition de l'interface pour DME 401 (Fig. 4): allemand, français ou anglais

# 3. Description brève

Le SINEAX DME 401 est un convertisseur de mesure programmable avec une interface RS 485 pour un bus informatique (MODBUS®) pour le captage simultané de plusieurs grandeurs d'un réseau électrique.

L'interface RS 485 permet la sélection d'un nombre librement déterminé de grandeurs de mesure (jusqu'au maximum des valeurs disponibles). En plus, les états de tous les compteurs d'énergie internes programmés (au maximum 4) peuvent être sélectionnés. La programmation du SINEAX DME 401 est aussi possible à travers les bus. Le fonctionnement est également assuré par une interface standard EIA 485.

L'interface RS 232 du convertisseur de mesure sert à l'aide d'un logiciel et d'un PC à la programmation et permet en plus de réaliser certaines fonctions additionnelles intéressantes. Pour le fonctionnement avec le bus, il est important qu'il soit possible de définir à travers l'interface l'adresse de l'appareil, le nombre de Baud et un éventuel prolongement de la pause entre les télégrammes, définie dans le protocole MODBUS® (pour les cas d'un support Master trop lent).

Voici un aperçu des possibilités de programmation les plus importantes: tous les systèmes de raccordement usuels, les grandeurs de mesure, les valeurs des grandeurs d'entrée et le genre du compteur interne d'énergie.

Parmi les fonctions additionnelles, il faut mentionner entre autres: vérification du système de réseau, indication des valeurs de mesure sur l'écran du PC ainsi qu'impression de plaquettes signalétiques.

# 4. Montage mécanique

Les convertisseurs de mesure peuvent être au choix montés sur des rails «à chapeau» ou directement sur une surface de montage.

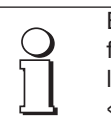

En déterminant l'emplacement de montage, il faut tenir compte des indications fournies sous la rubrique «Ambiance extérieure» du chapitre «7.1 Caractéristiques techniques»!

### 4.1 Montage sur rail «à chapeau»

Encliqueter le boîtier sur le rail «à chapeau» (EN 50 022) (voir Fig. 5).

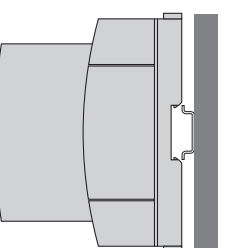

Fig. 5. Montage sur rail «à chapeau»  $35 \times 15$  ou  $35 \times 7,5$  mm.

#### 4.2 Fixation sur une surface de montage

Tirer en dehors les languettes de fixation (1) en enfonçant en même temps le bouton de verrouillage (4) (voir Fig. 6 à gauche). Pour rentrer si nécessaire les languettes de fixation, il faut enfoncer le bouton de verrouillage (5) et en même temps glisser les languettes de fixation (1) dans la base du boîtier (voir Fig. 6 à droite).

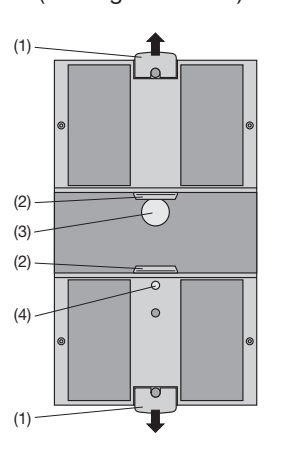

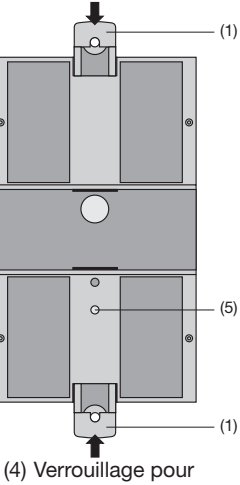

Fig. 6. Fond de l'appareil. (1) Languettes de fixation

- (2) Cliquets de retenue
- (3) Tampons en caoutchouc
- languettes rentrées (5) Verrouillage pour languettes extraites.

Fixer le boîtier à l'aide de 2 vis 4 mm ∅ sur la paroi ou sur le tableau de montage. Perçer des trous selon le plan de perçage (Fig. 7).

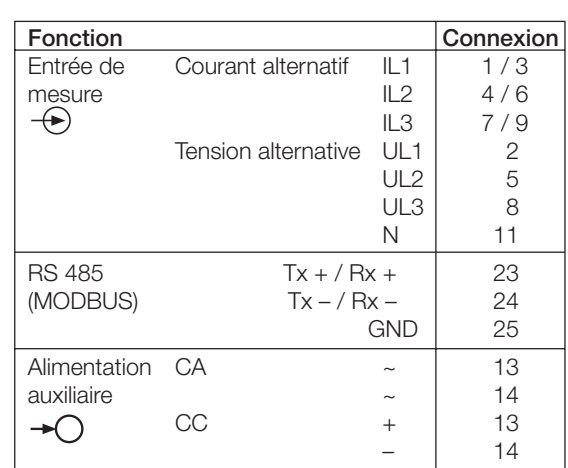

Si l'alimentation auxiliaire est raccordée de façon interne via tension d'entrée, les connexions seront les suivantes:

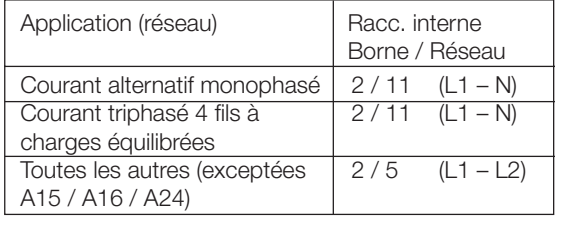

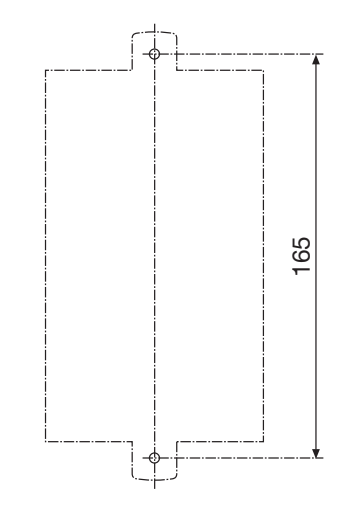

Fig. 7. Plan de perçage.

### 5. Raccordements électriques

Les connexions sont conçues sous forme de bornes à vis. Elles peuvent recevoir des conducteurs rigides de 4 mm<sup>2</sup> ou des conducteurs souples de  $2 \times 2,5$  mm<sup>2</sup> de section.

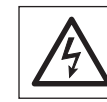

Lors du raccordement des câbles, se rassurer impérativement que toutes les lignes soient hors tension!

Raccorder les fils de connexion selon les indications du tableau.

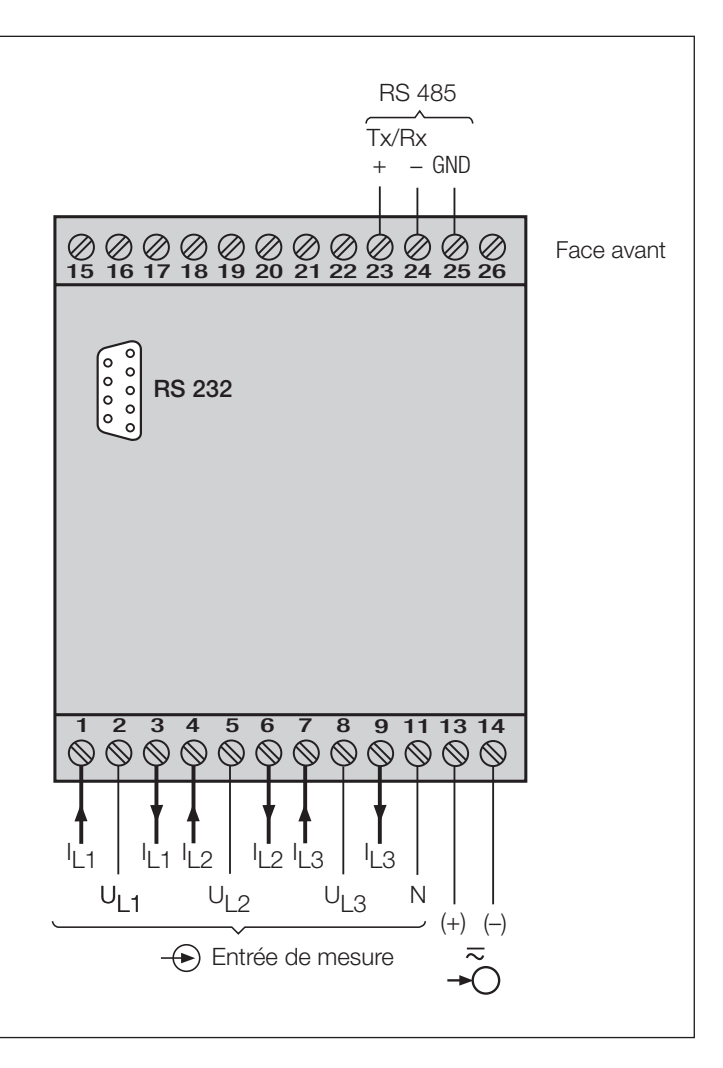

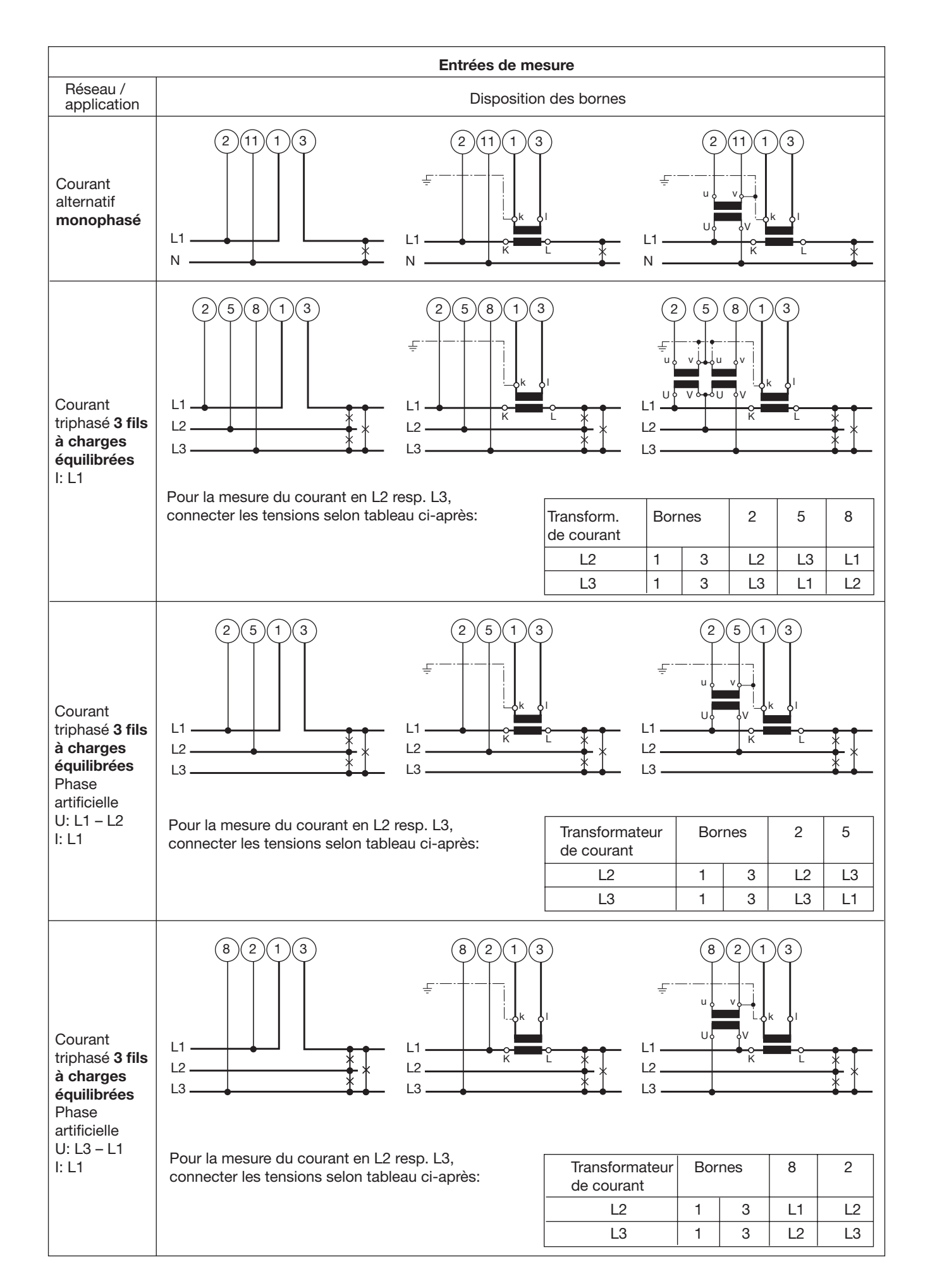

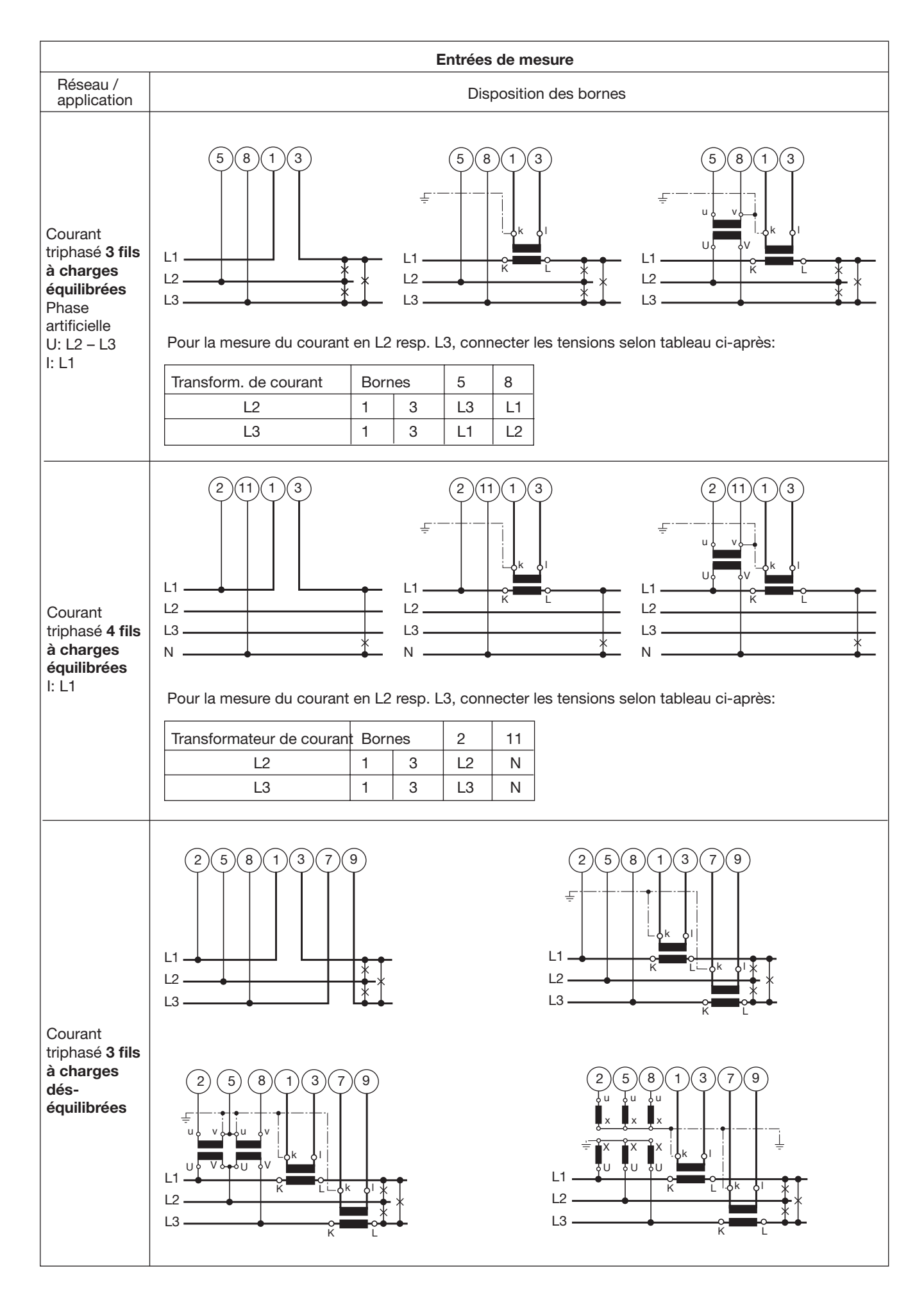

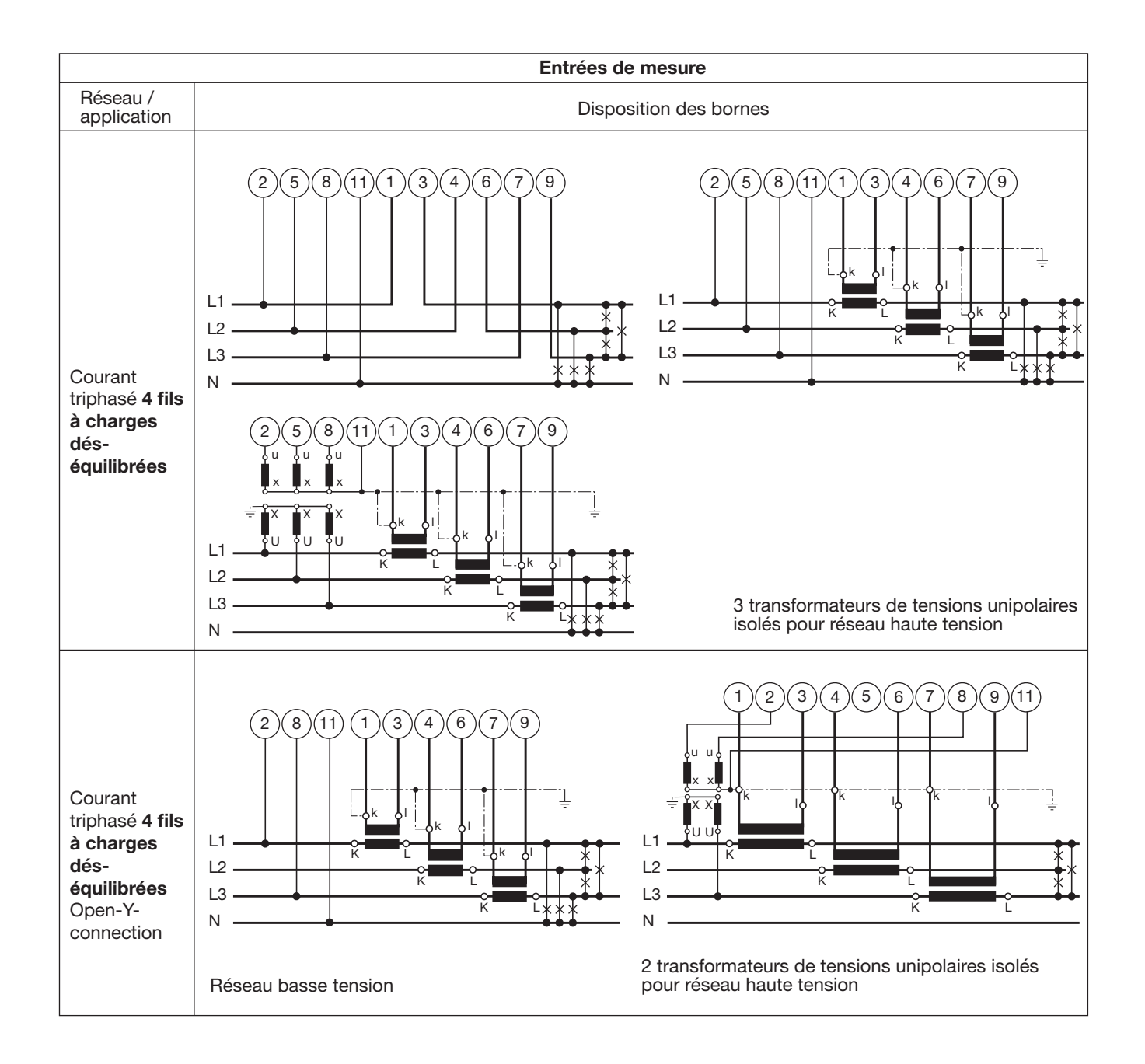

### 6. Raccordement des appareils au bus

L'interface RS 485 du DME 401 est séparée galvaniquement de tous les autres circuits. Pour une transmission de données optimale, il faut interconnecter les appareils par un câble bifilaire torsadé avec blindage. Ce blindage assure un équilibrage du potentiel entre les différents appareils raccordés au bus et diminue les interférences de perturbations. Le blindage doit être mis à terre.

Le bus permet le raccordement de jusqu'à 32 appareils, y compris le PC pilote «Master». Il est possible de raccorder tous les appareils de fabricants qui respectent le protocole standard MODBUS®. Les appareils non galvaniquement séparées ne doivent pas être connectés au blindage.

La meilleure configuration du bus est l'interconnexion selon «daisy chain», donc une structure en ligne d'un point d'interconnexion à l'autre avec des raccordements individuels aussi courts que possible. Des raccordements trop longs peuvent influencer négativement la qualité des signaux (par réflexion au bouts des lignes). Des structures de réseau en étoile ou en anneau ne sont pas permises.

Des résistances de bouclage ne sont pas nécessaires du fait d'une vitesse de transmission maximale relativement faible. Toutefois, si des problèmes apparaissent pour des lignes très longues, le bus peut être bouclé aux deux extrémités par une valeur correspondante à l'impédance caractéristique (dans la plupart des cas 120 Ω). Les convertisseurs d'interface RS 232 ⇔ RS 485 ou RS 485 comportent souvent une chaîne de résistances à intercaler. La deuxième impédance peut alors être connectée directement entre les raccordements du bus de l'appareil le plus éloigné.

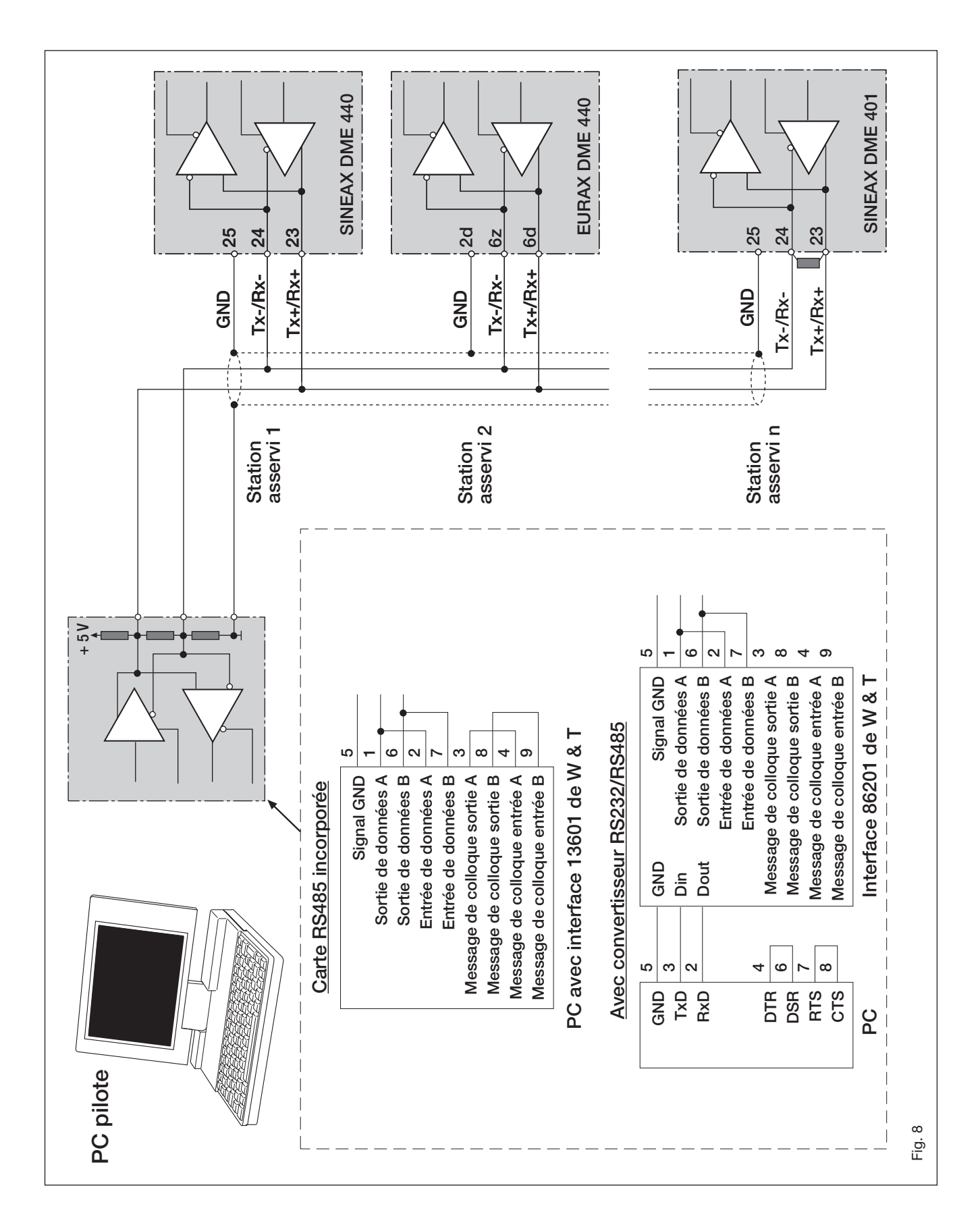

Fig. 8 montre comment raccorder le convertisseur de mesure DME 401 au MODBUS. La réalisation de l'interface RS 485 peut se faire à l'aide d'une carte d'interface incorporée ou par un convertisseur d'interface. La présentation ci-dessus est basée sur les interfaces 13601 et 86201 de W & T (Wiesemann & Theis Sàrl.).

#### Important:

- Tous les appareils doivent avoir une adresse différente (1 à 247, en standard au départ usine: 247)
- Tous les appareils doivent être réglés au même débit de Bauds.

# 7. Mise en service

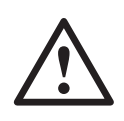

Avant de procéder à la mise en service, il faut vérifier si les données de raccordement du convertisseur de mesure corresp. aux données de l'installation (voir plaquette signalétique).

Ensuite, le convertisseur de mesure peut être mis en service par l'enclenchement de l'énergie auxiliaire et des entrées de mesure.

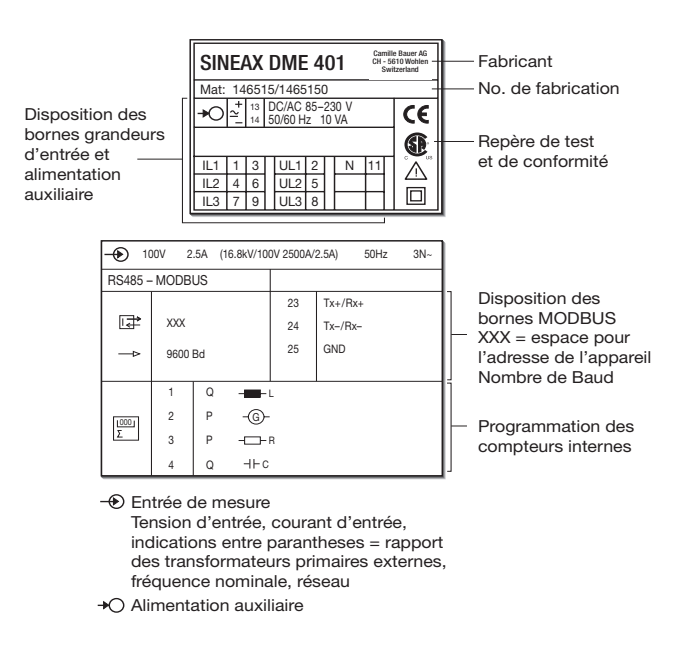

Fig. 9. Exemple d'une plaquette signalétique.

### 7.1 Caractéristiques techniques

#### Symboles et leur signification

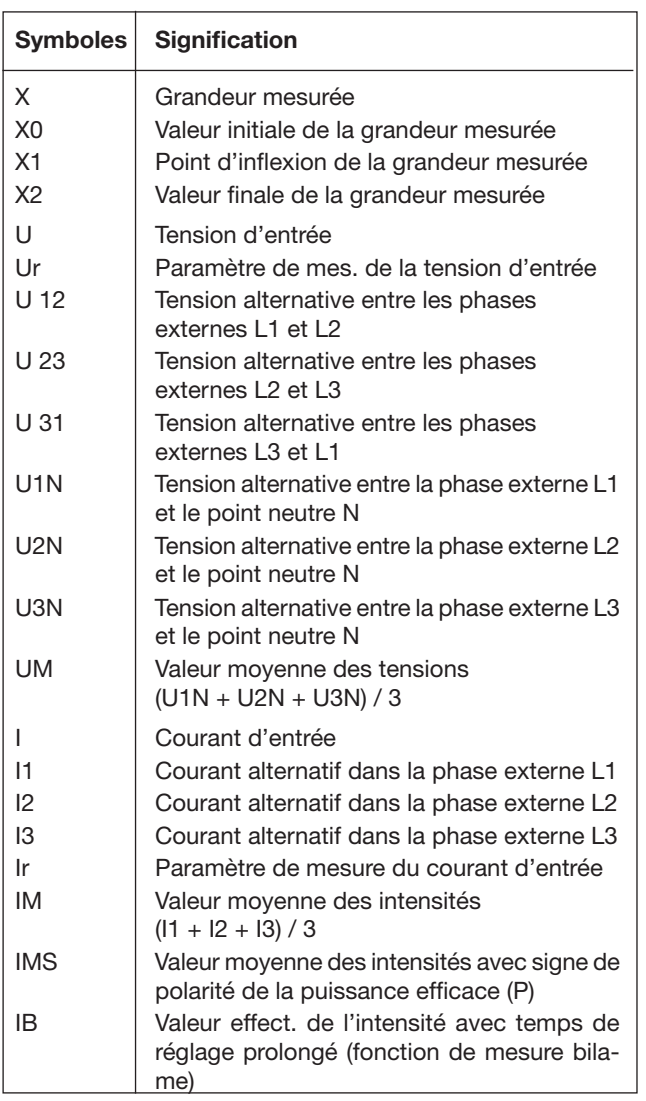

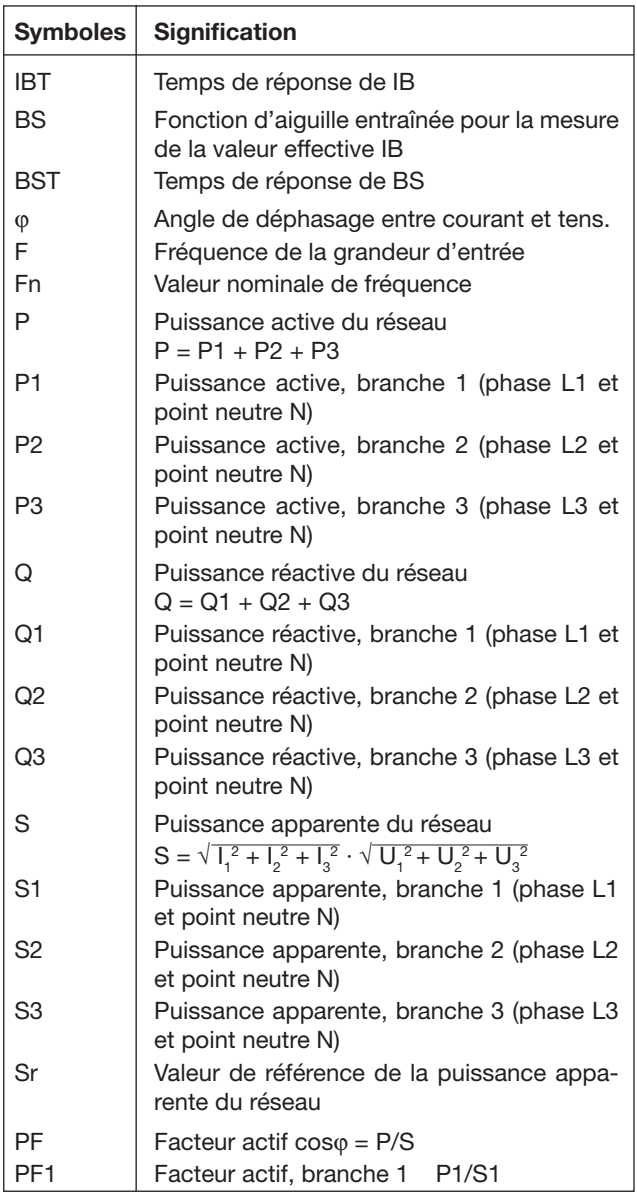

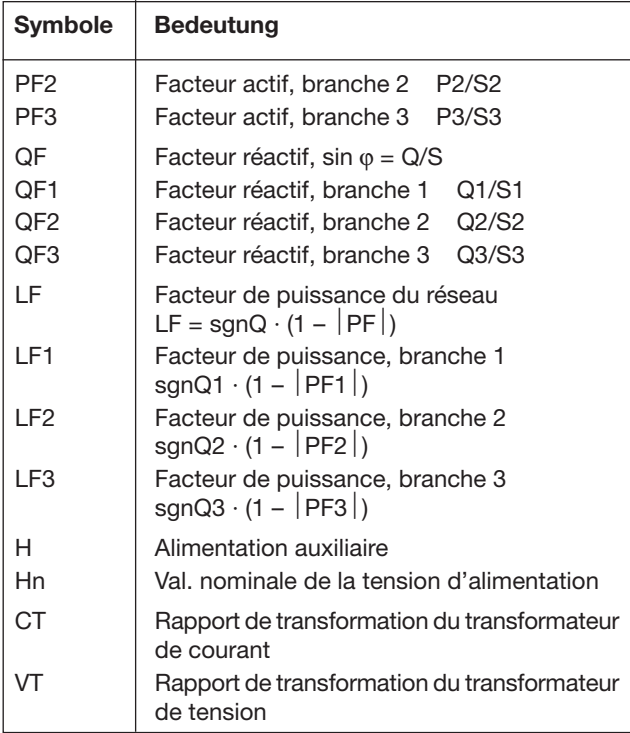

### MODBUS® (bus informatique RS-485)

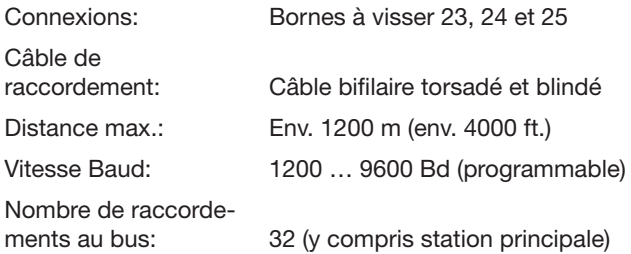

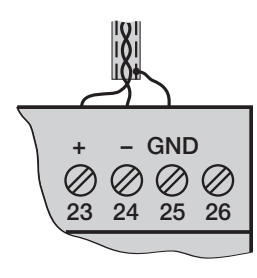

MODBUS® est une marque de commerce enregistrée par Schneider Automation Inc.

### Entrée

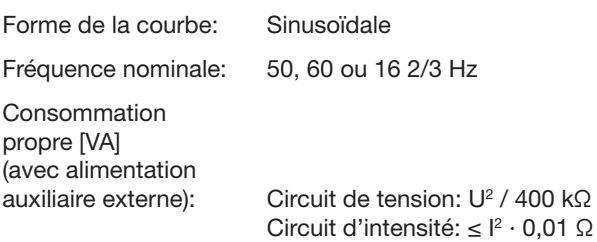

Augmentation permanente admissible des grandeurs d'entrée

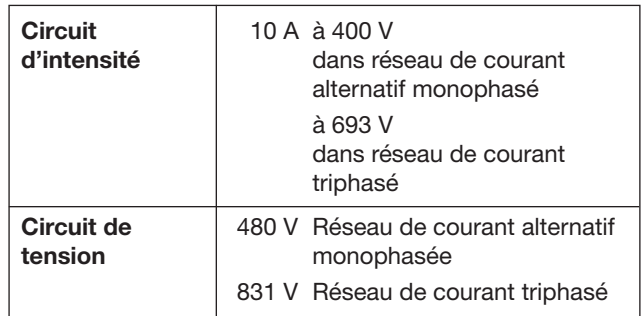

Augmentation temporaire admissible des grandeurs d'entrée

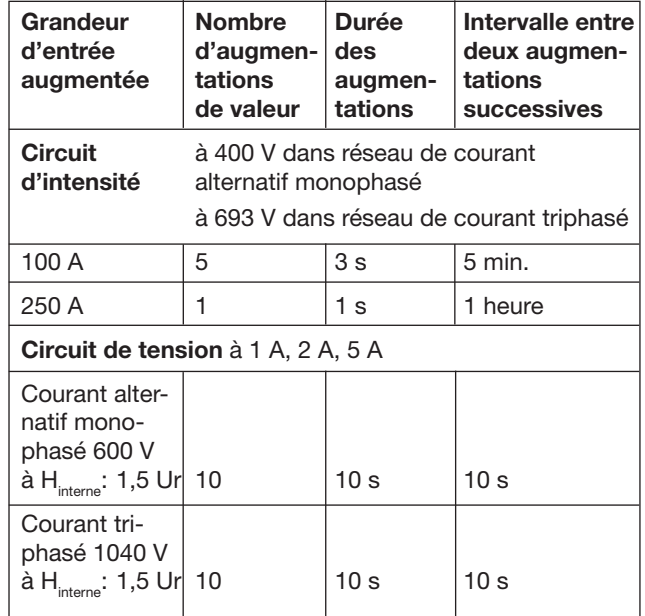

#### Caractéristiques de transmission

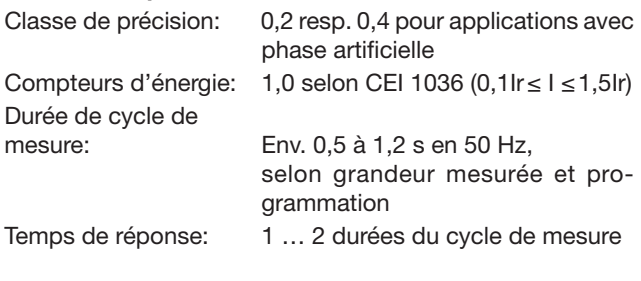

Effets et grandeurs d'influence Selon EN 60 688

# Sécurité électrique

 $\Omega$ 

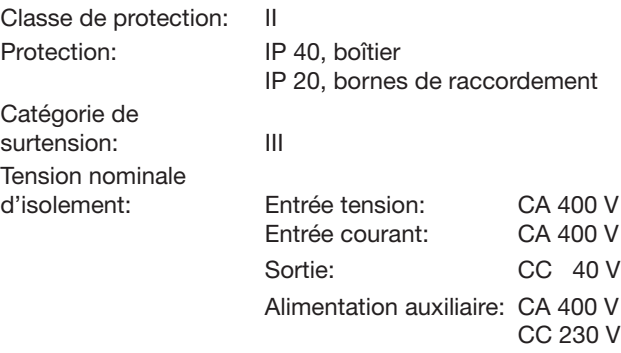

### Alimentation auxiliaire  $\rightarrow \bigcirc$

Bloc d'alimentation CC, CA ( CC ou 50 - 60 Hz)

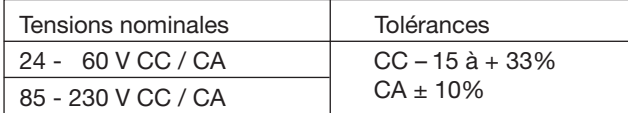

Consommation:  $\leq 9$  W resp.  $\leq 10$  VA

Option (pas admissible pour CSA)

Alimentation auxiliaire

de l'entrée de mesure<br>(self powered):

Respecter la tension d'entrée max. et min.!

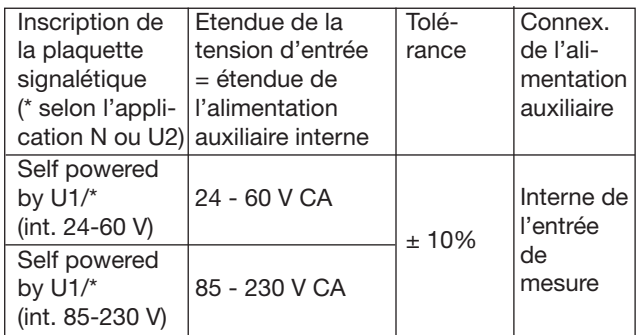

#### Connecteur de programmation du conv. de mesure

Interface: RS 232 C

Douille DSUB: 9-pôles

 $\sqrt{5}$ GND DTR CTS **TXD** RTS  $\circ$ RXD DSR  $\rm \bar{6}$  1

o o TXD L'interface est galvaniquement séparée de tous les autres circuits.

≥ 24 - 60 V CA ou 85 - 230 V CA

#### Ambiance extérieure

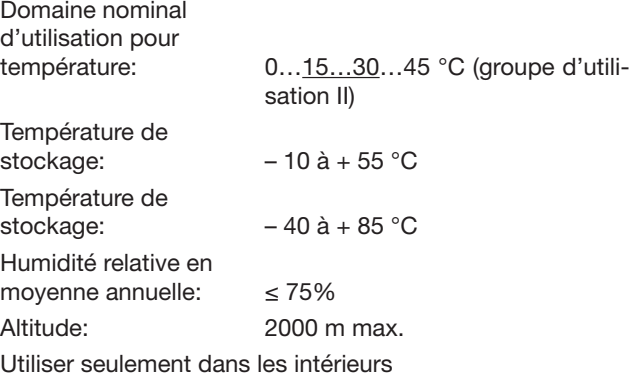

#### 7.2 Logiciel PC pour le SINEAX DME 401

Le convertisseur de mesure SINEAX DME 401 comporte d'office une interface RS 232C ainsi qu'en complément une interface MODBUS RS 485 qui permet le raccordement de jusqu'à 32 appareils, y compris la station principale (Master, PC).

#### Le «logiciel pour PC DME 4» est disponible à l'utilisateur (no de commande 146 557).

Le logiciel pour PC DME 4 offre les fonctions pour les deux interfaces. D'une part, il rend aisée l'adaptation de la programmation du convertisseur de mesure à une nouvelle configuration de mesure et d'autre part, il permet de sortir des valeurs de mesure et des états de compteurs et de réaliser

certaines fonctions complémentaires spécifiques.

Pour le fonctionnement par l'interface RS 232, il faut connecter celle-ci au PC par un câble de programmation (numéro de commande 980 179). L'interface RS 485 peut être utilisée soit avec une carte d'interface interne du PC, soit avec un convertisseur externe RS 232C ⇔ RS 485.

Le logiciel comporte une structure de menus faciles à utiliser et dont les fonctions et caractéristiques principales sont énumérées ci-après:

- Sélection et affichage de la programmation du convertisseur raccordé resp. de l'appareil adressé par RS 485.
- Modification simple des paramètres d'entrée et du bus.

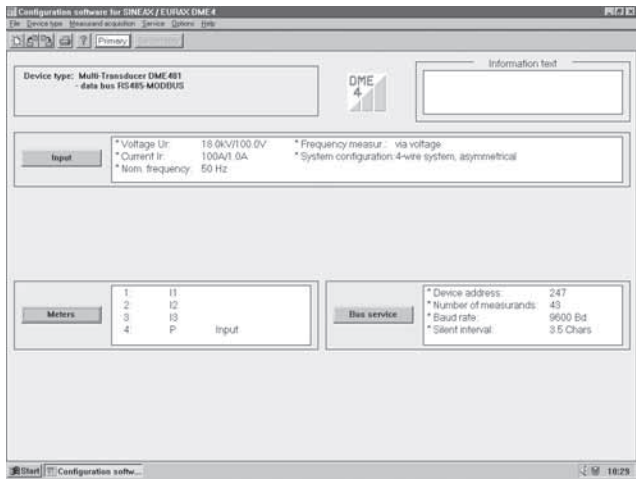

Fig. 10. Aperçu des paramètres.

- Transmission de données nouvelles ou modifiées au convertisseur de mesure raccordé ou adressé.
- Possibilité d'archivage de fichiers de programmation.
- Protection par mot de passe de fonctions choisies et qui pourraient modifier les caractéristiques des convertisseurs.
- Programmation de tous les systèmes de connexion (configuration du réseau).

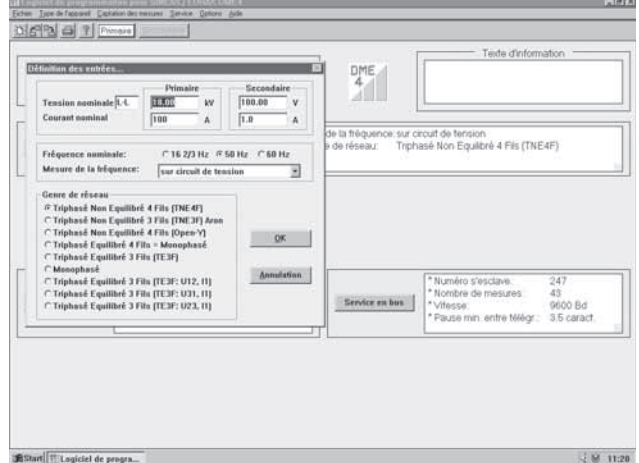

Fig. 11. Programmation des paramètres d'entrée.

- Choix des grandeurs mesurées et intégrées de jusqu'à 4 compteurs internes.
- Remise à zéro des aiguilles entraînées et de valeurs transmises par bus (seulement RS 485).
- Commutation possible de la mesure des fréquences par le biais du courant ou de la tension.
- Sélection des valeurs à traiter qui sont transmises par bus et qui transitent par l'interface MODBUS, avec indication de l'adresse et des paramètres de transmission.

| Paramètres pour le service en bus de terrain.<br>Grandeurs de mesure à calculer  |                                                |                                                                        | Cycle de mesure: $< 0.943$ [a]                                                                                                    |                                                                              | DME.<br>4                                                  |                                                                                         |                                     |
|----------------------------------------------------------------------------------|------------------------------------------------|------------------------------------------------------------------------|----------------------------------------------------------------------------------------------------|------------------------------------------------------------------------------|------------------------------------------------------------|-----------------------------------------------------------------------------------------|-------------------------------------|
| 图1<br>目り<br>PUIN<br>反目<br>77.12<br>$D$ U2N<br><b>IF USN</b><br>713<br>PP<br>FU12 | FPR<br>$\overline{w}$ 0<br>701<br>PQ2<br>FQ1   | <b>PPEZ</b><br><b>IZ PF3</b><br><b>D' OF</b><br>$P$ of 1<br>$P$ QF2    | PS<br>PLFT<br>$F$ S1<br>FLF2<br>FSS<br><b>RUS</b><br>7.53<br>右田<br><b>IZ IM</b><br>昆虫                                                                                            | 肩脚<br>$P$ BS1<br>$\overline{\smash{\varphi}}$ BS2<br>$P$ BS3<br><b>IP UM</b> | al II<br>la fréquence: sur circuit de tension<br>de réseau | Triphasé Non Equilibré 4 Fils (TNE4F)                                                   |                                     |
| $\Pi$ U23<br>$p_{p1}$<br><b>IF UST</b><br>D.02<br>Numéro d'esclave<br>247<br>OK: | <b>CPF</b><br><b>PPF1</b><br><b>Annutation</b> | <b>Para</b><br>F<br>Vitesse<br>$C$ 1209 Bd<br>C:2400 Bd<br>(2 9600 Bd) | 17.182<br><b>PIMS</b><br>PIF<br>77.033<br><b>Pause entre télégrammes</b><br>6 min. 3.5 caractères.<br>C min. 7,0 caractères<br>C min. 10.5 caractères<br>C min. 14.0 caractères. |                                                                              |                                                            |                                                                                         |                                     |
| Compteurs                                                                        | $\frac{2}{3}$<br>à                             | 12<br>is<br>P                                                          | Consommation                                                                                                    |                                                                              | Service en hus                                             | * Numéro s'esclave<br>* Nombre de mesures:<br>* Vitesse:<br>* Pause min: entre télégr.: | 247<br>43<br>9600 Bd<br>3.5 caract. |

Fig. 12. Paramètre pour la fonctionnement par bus.

- Affichage de valeurs de mesure: Toutes les valeurs de mesures transmises par bus par les convertisseurs adressés (RS 485).
- Contrôle du système de réseau: Affichage de toutes les grandeurs qui peuvent être mesurées, idéal pour vérifier les raccordements (RS 232 seulement).
- Impression de plaquettes signalétiques.

# 10. Croquis d'encombrements

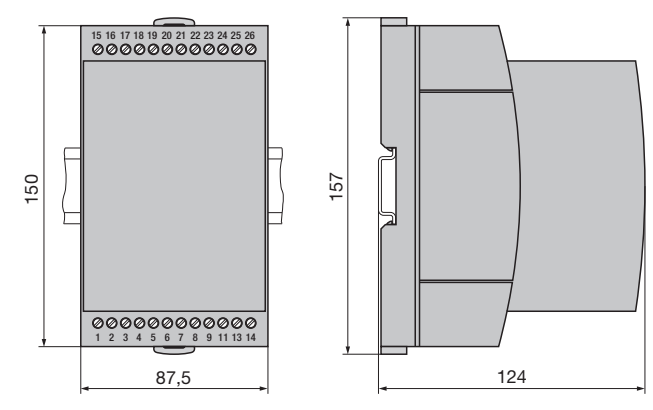

Fig. 14. SINEAX DME en boîtier T24 encliqueté sur rail «à chapeau» (35 $\times$ 15 mm ou 35 $\times$ 7,5 mm, selon EN 50 022).

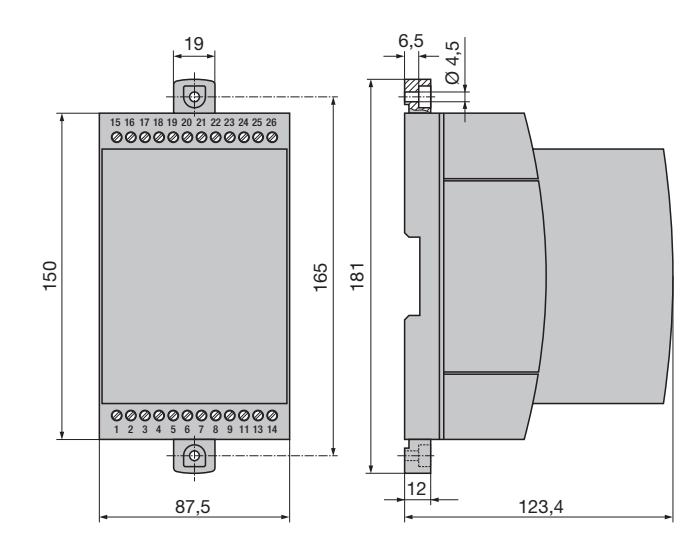

Fig. 15. SINEAX DME en boîtier T24 avec languettes extraites pour montage mural direct.

# 8. Conseils pour la maintenance

Le convertisseur de mesure ne nécessite pas d'entretien.

### 9. Instructions pour le démontage

Démonter le convertisseur du rail support selon Fig. 13.

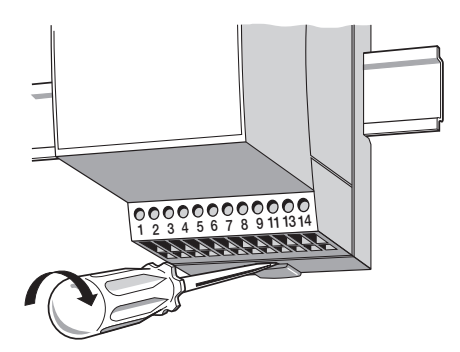

# 11. Consignes de sécurité

- Avant de mettre l'appareil en service, vérifier pour quelle tension d'alimentation auxiliaire il a été conçu.
- S'assurer que les câbles de connexion ne soient pas endommagés et qu'ils soient sans tension lors du raccordement de l'appareil.
- Si l'on pense que l'utilisation de l'appareil risque d'être dangereuse (par exemple, lorsque celui-ci présente des dégâts visibles), le mettre hors service (déconnecter l'alimentation auxiliaire et, le cas échéant, les tensions d'entrée.

 Remettre l'appareil en service uniquement après avoir fait effectuer la recherche des problèmes, leur résolution et la vérification du calibrage et de la sécurité électrique soit dans notre usine, soit par l'une des nos agences de service après-vente.

Retirer le capot de l'appareil risque de mettre à nu des pièces sous tension.

 Le réglage, l'entretien ou le réparation d'une pièce lorsque l'appareil est ouvert et sous tension doivent être réalisés uniquement par une personne qualifiée connaissant les risques liés à ce type d'inverventions. En effet, même si l'appareil a été déconnecté de toute source de tension, les condensateurs de cet appareil peuvent encore être chargés.

Après avoir réparé ou remis en état et refermé l'appareil, vérifier que l'isolement haute tension soit bien conforme aux valeurs spécifiées dans les caractéristiques techniques.

#### Signification des symboles figurant sur l'appareil

Les symboles figurant sur l'appareil signifient:

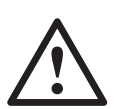

Avertit l'utilisateur d'un danger (Attention, voir la documentation!)

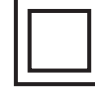

Appareil de classe de protection II (double isolation)

#### 12. Admission d'appareil

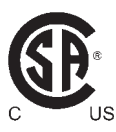

CSA examiné pour les USA et le Canada file nr. 204767

#### FCC consentement et Canadian DOC déclaration

Cet appareil a été testé et s'est avéré conforme aux limites prévues pour les appareils numériques de classe A et à la partie 15 des règlements FCC et à la réglementation des radio-interférences du Canadian Department of communications. Ces limites sont destinées à fournir une protection adéquate contre les interférences néfastes lorsque l'appareil est utilisé dans un environnement commercial. Cet appareil génère, utilise et peut radier une énergie à fréquence radioélectrique; il est en outre susceptible d'engendrer des interférences avec les communications radio, s'il n'est pas installé et utilisé conformément aux instructions du mode d'emploi. L'utilisation de cet appareil dans les zones résidentielles peut causer des interférences néfastes, auquel cas l'exploitant sera amené à prendre les dispositions utiles pour palier aux interférences à ses propres frais.

### **Contents**

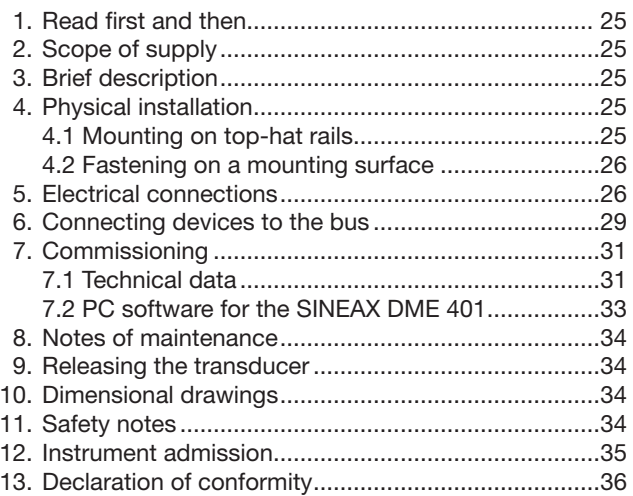

# 1. Read first and then ...

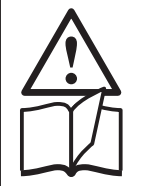

The proper and safe operation of the device assumes that the Operating Instructions are read and the safety warnings given in the sections

- 4. Physical installation
- 5. Electrical connections
- 7. Commissioning
- 11. Safety notes

#### are observed.

The device should only be handled by appropriately trained personal who are familiar with it and authorized to work in electrical installations.

Unauthorized repair or alteration of the unit invalidates the warranty.

# 2. Scope of supply (Figs. 1, 2, 3 and 4)

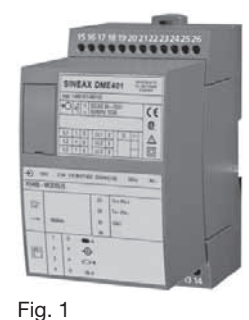

**Aargauerstrasse 7**

**DME 401-1 B d-f-e 146 804 04.04**

**Betriebsanleitung Programmierbarer Multi-Messumformer SINEAX DME 401 Mode d'emploi Convertisseur de mesure multiple programmable SINEAX DME 401 Operating Instructions Programmable multi-transducer SINEAX DME 401**

| Ð              |   |  |    |              |  |  |  |  |
|----------------|---|--|----|--------------|--|--|--|--|
| RS485 - MODBUS |   |  |    |              |  |  |  |  |
|                |   |  | 23 | $Tx + /Rx +$ |  |  |  |  |
| G,             |   |  | 24 | $Tx - fRx -$ |  |  |  |  |
| $\rightarrow$  |   |  | 25 | GND          |  |  |  |  |
|                |   |  |    |              |  |  |  |  |
|                | ł |  |    |              |  |  |  |  |
| F              | 2 |  |    |              |  |  |  |  |
|                | 3 |  |    |              |  |  |  |  |
|                |   |  |    |              |  |  |  |  |

Fig. 3

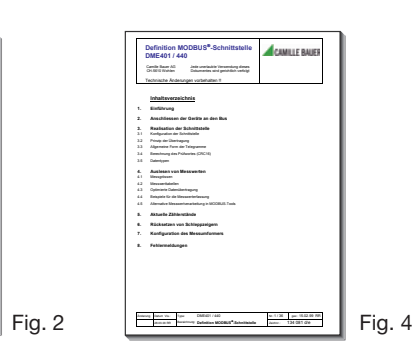

#### Transducer (Fig. 1)

- 1 Operating Instructions (Fig. 2) in three languages: German, French, English
- 1 blank type label (Fig. 3), for recording programmed settings
- 1 Interface definition DME 401 (Fig. 4): German, French or English

### 3. Brief description

SINEAX DME 401 is a programmable transducer with a RS 485 bus interface (MODBUS®). It supervises several variables of an electrical power system simultaneously.

The RS 485 interface enables the user to determine the number of variables to be supervised (up to the maximum available). The levels of all internal counters that have been configured (max. 4) can also viewed. Provision is made for programming the SINEAX DME 401 via the bus. A standard EIA 485 interface can be used.

The transducers are also equipped with an RS 232 serial interface to which a PC with the corresponding software can be connected for programming or accessing and executing useful ancillary functions. This interface is needed for bus operation to configure the device address, the Baud rate and possibly increasing the telegram waiting time (if the master is too slow) defined in the MODBUS<sup>®</sup> protocol.

The usual methods of connection, the types of measured variables, their ratings and the type of internal power metering are the main parameters that can be programmed.

The ancillary functions include a power system check, provision for displaying the measured variable on a PC monitor and a facility for printing nameplates.

# 4. Physical installation

The transducer can be mounted either on a top-hat rail or directly onto a wall or mounting surface.

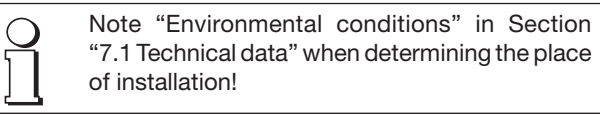

# 4.1 Mounting on top-hat rails

Simply clip the device onto the top-hat rail (EN 50 022) (see Fig. 5).

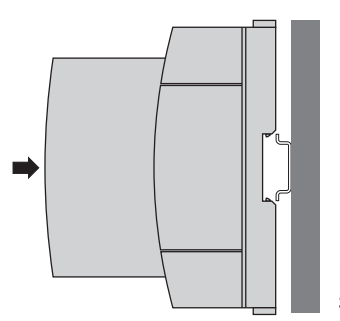

Fig. 5. Mounting on top-hat rail  $35 \times 15$  or  $35 \times 7.5$  mm.

### 4.2 Fastening on a mounting surface

While pressing the latch (4) in the base of the device (Fig. 6, left) pull out the transducer securing brackets (1). To return the brackets to their original positions, the latch (5) in the base of the device has to be depressed before applying pressure to the securing brackets (1) (see Fig. 6, right).

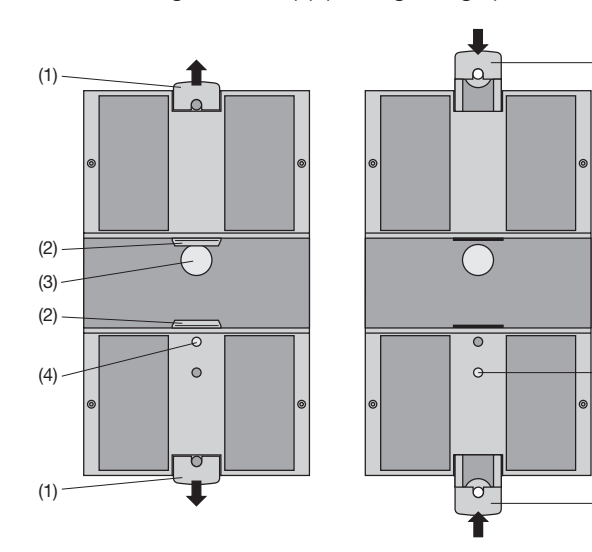

Fig. 6. Rear of device. (1) Screw hole brackets (2) Top-hat rail clips (3) Rubber buffers

- (4) Latch for pulling the screw hole brackets out
- (5) Latch for pushing the screw hole
- brackets in.

Drill 2 holes in the wall or panel as shown in the drilling pattern (Fig. 7). Now secure the power pack to the wall or panel using two 4 mm diameter screws.

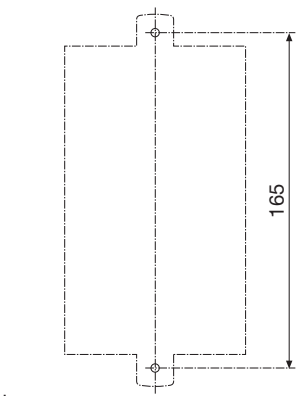

Fig. 7. Drilling plan.

# 5. Electrical connections

The connectors are designed as screw terminals. They are suited for single-wire leads of 4  $mm<sup>2</sup>$  or multiple-wire leads of  $2 \times 2.5$  mm<sup>2</sup> cross section.

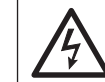

 $(1)$ 

 $(1)$ 

(5)

Make sure that the cables are not live when making the connections!

#### Connect the leads according to the table.

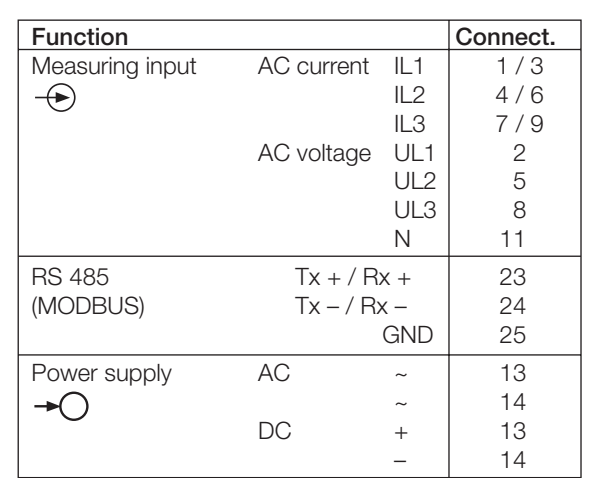

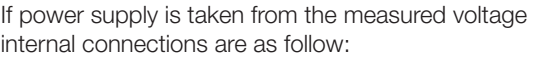

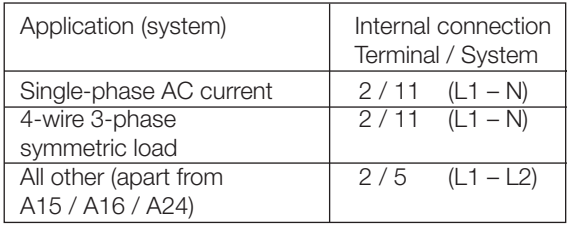

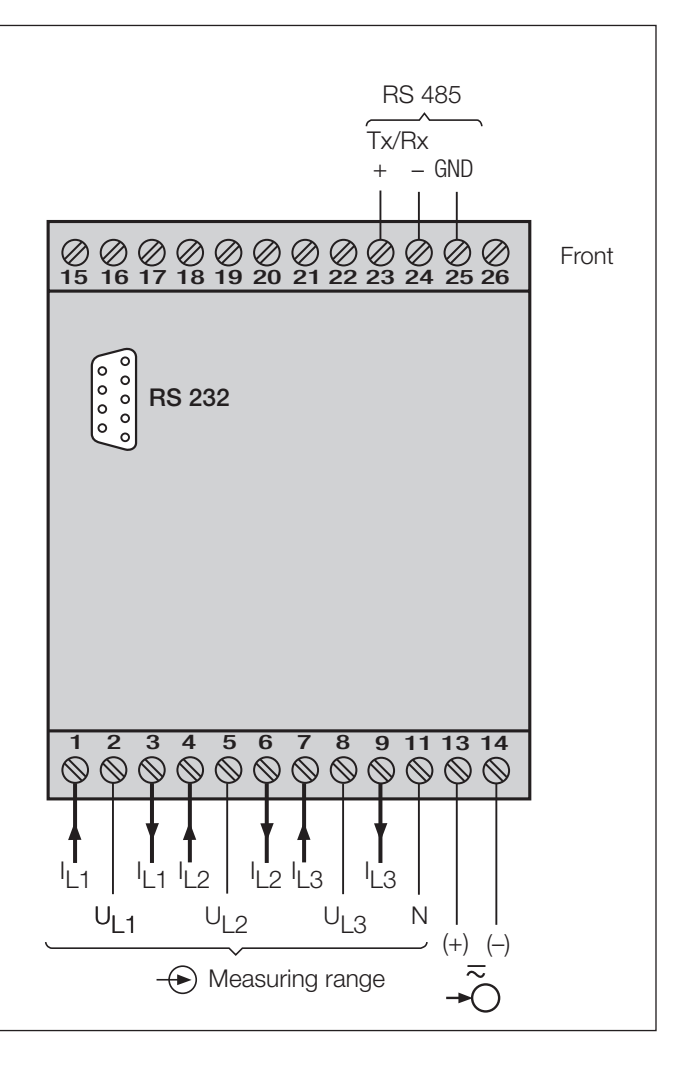

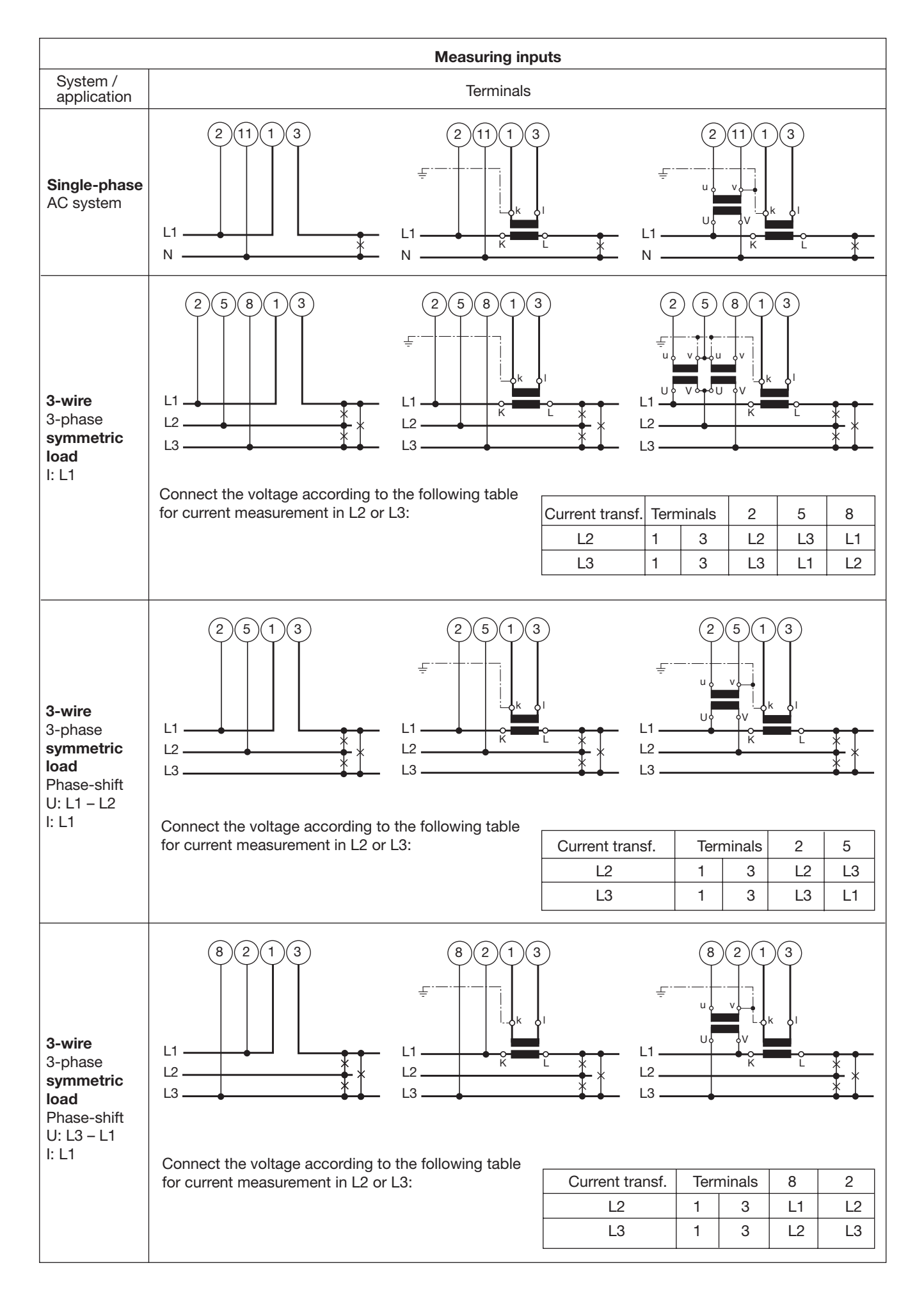

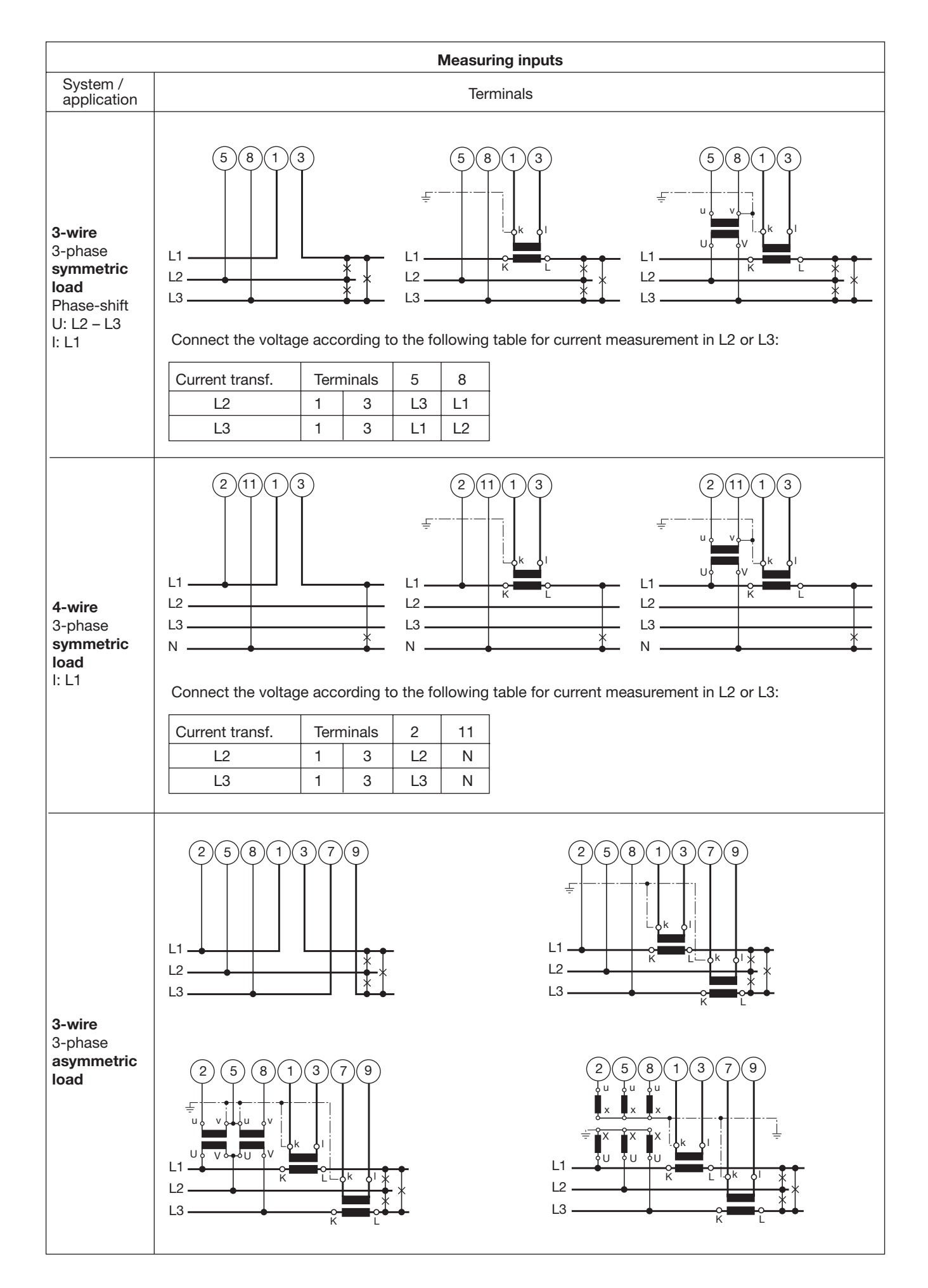

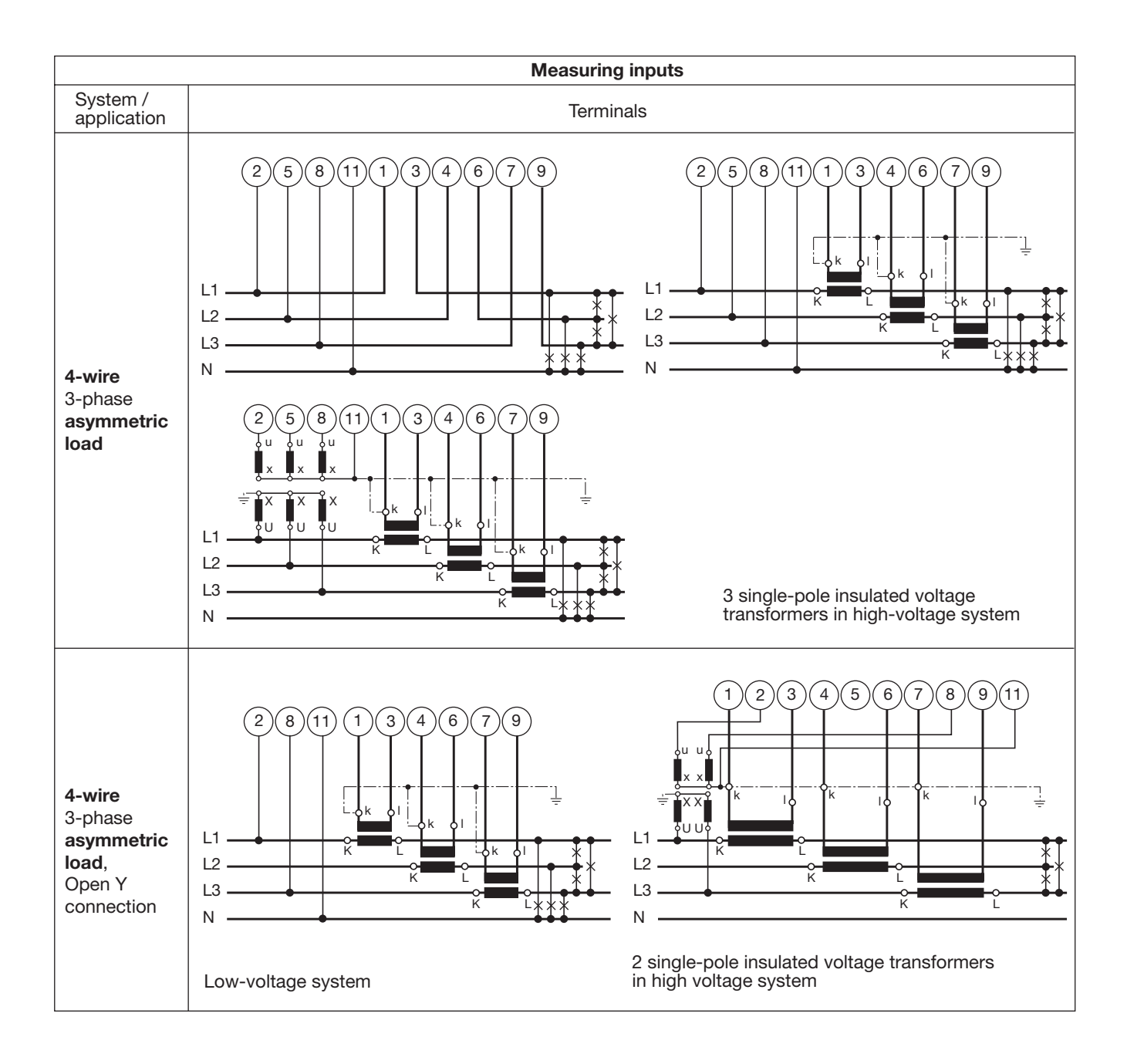

### 6. Connecting devices to the bus

The RS 485 interface of the DME 401 is galvanically isolated from all other circuits. For an optimal data transmission the devices are connected via a 3-wire cable, consisting of a twisted pair cable (for data lines) and a shield. There is no termination required. A shield both prevents the coupling of external noise to the bus and limits emissions from the bus. The shield must be connected to solid ground.

You can connect up to 32 members to the bus (including master). Basically devices of different manufacturers can be connected to the bus, if they use the standard MODBUS® protocol. Devices without galvanically isolated bus interface are not allowed to be connected to the shield.

The optimal topology for the bus is the daysi chain connection from node 1 to node 2 to node n. The bus must form a single continuous path, and the nodes in the middle of the bus must have short stubs. Longer stubs would have a negative impact on signal quality (reflexion at the end). A star or even ring topology is not allowed.

There is no bus termination required due to low data rate. If you got problems when using long cables you can terminate the bus at both ends with the characteristic impedance of the cable (normally about 120 Ω). Interface converters RS 232 ⇔ RS 485 or RS 485 interface cards often have a built-in termination network which can be connected to the bus. The second impedance then can be connected directly between the bus terminals of the device far most.

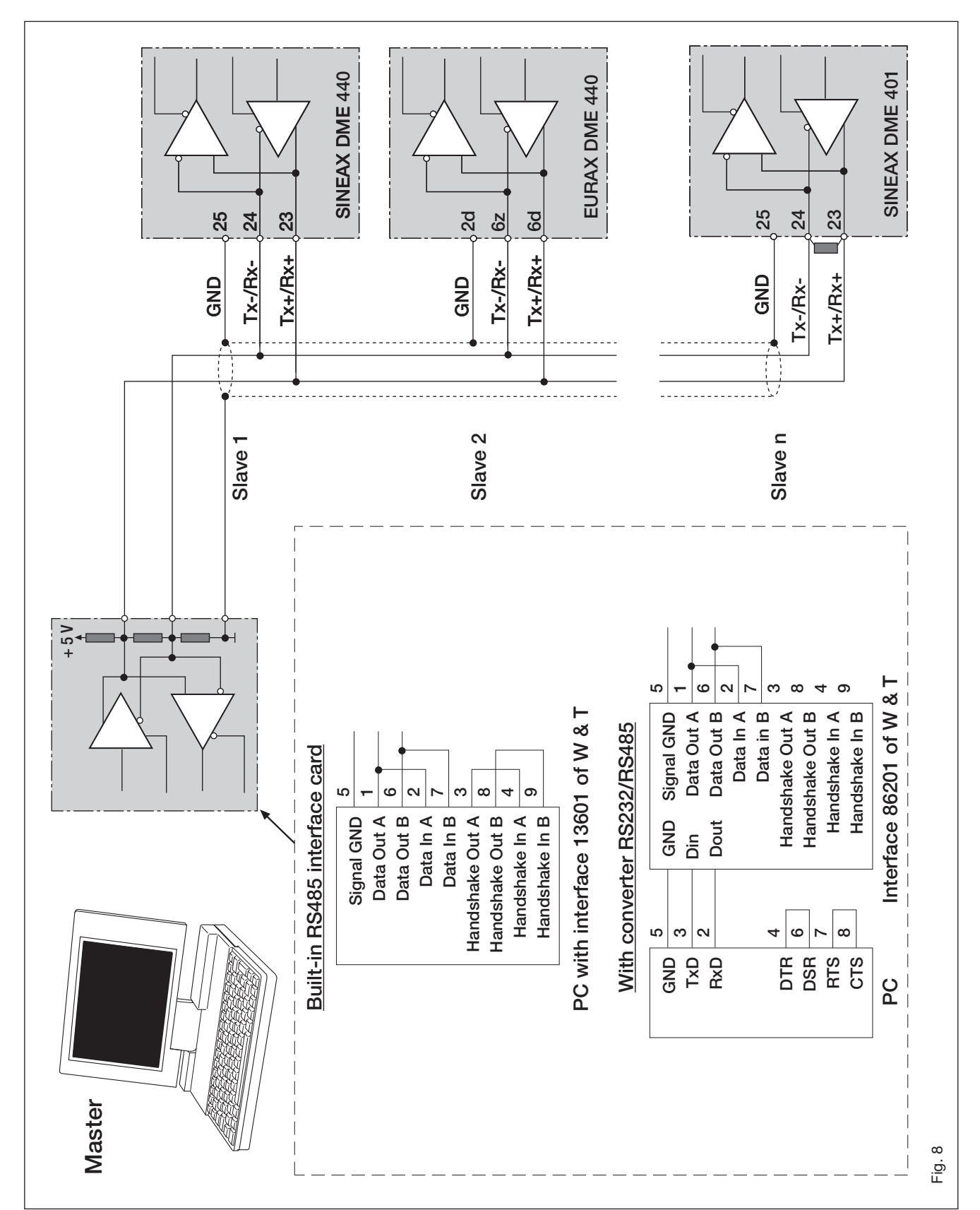

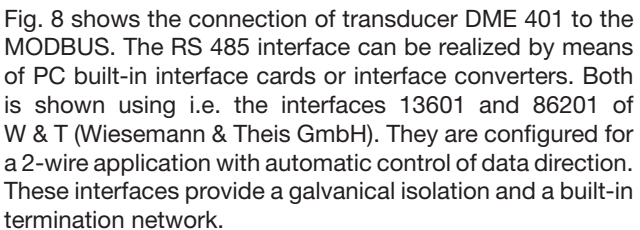

#### Important:

- Each device connected to the bus must have a unique address (1 to 247, default ex factory: 247)
- All devices must be adjusted to the same baudrate.

## 7. Commissioning

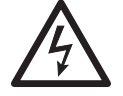

Prior to starting, check that the connection data of the transducer agrees with the system data (see type label).

The power supply to the transducer can then be switched on and the signals applied to the measuring inputs.

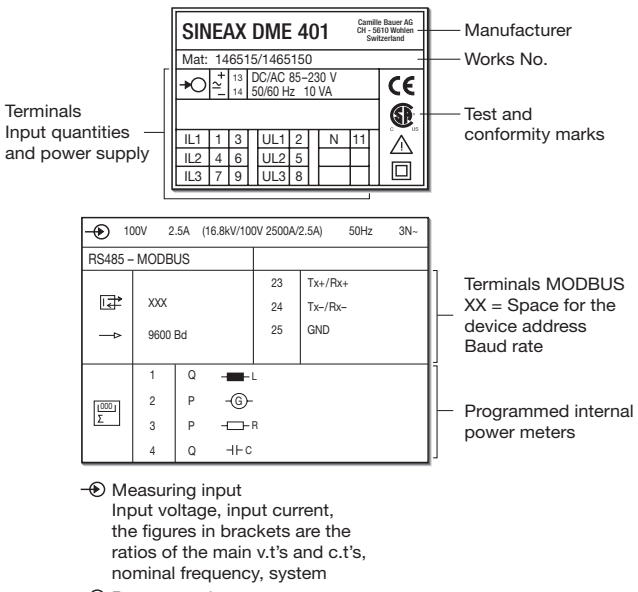

→ Power supply

Fig. 9. Declaration to type label.

### 7.1 Technical data

#### Symbols

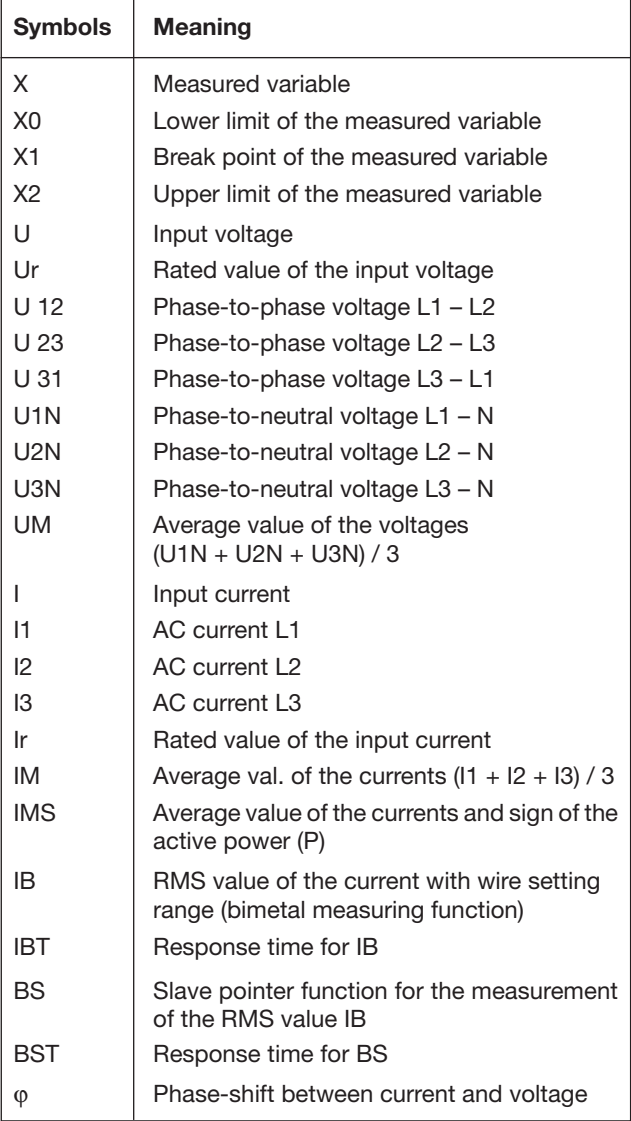

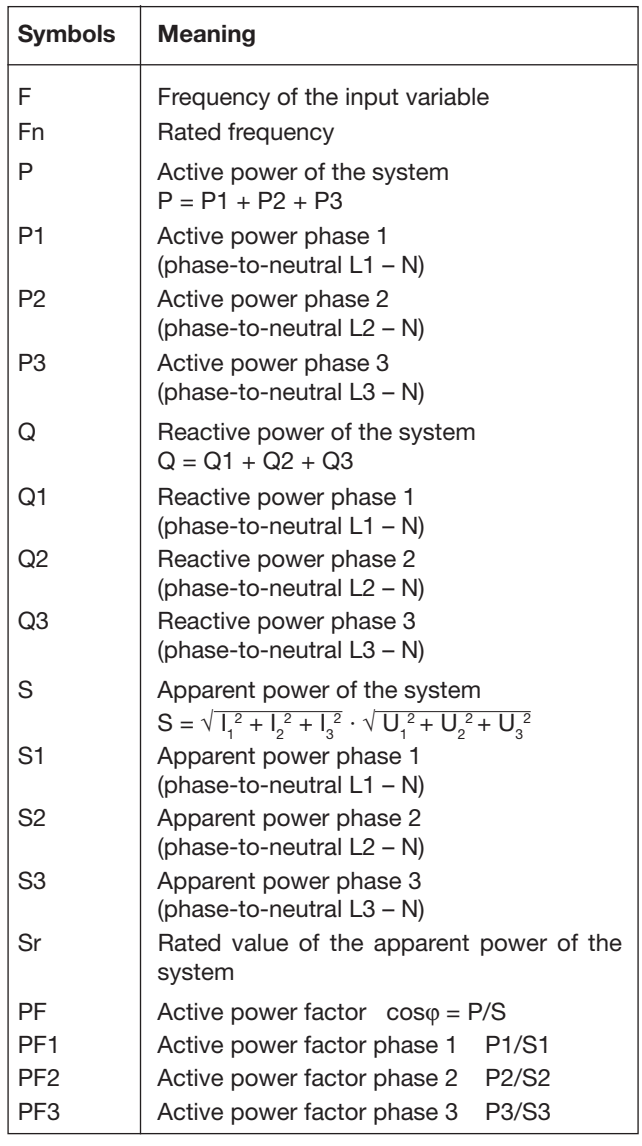

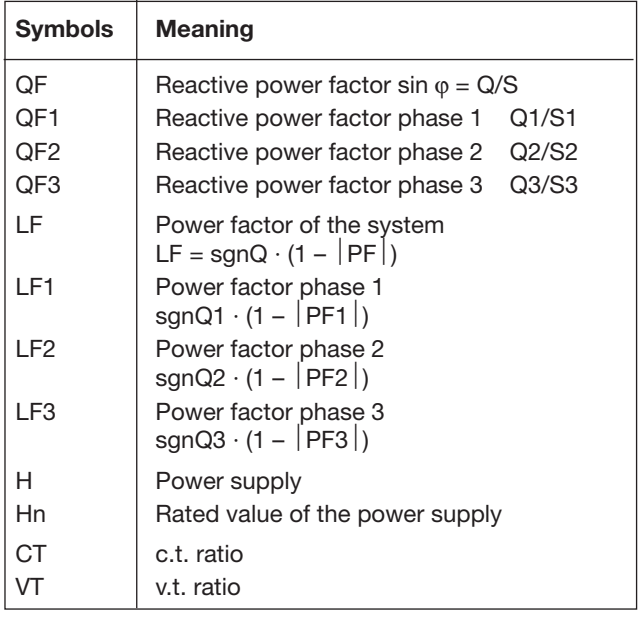

### Continuous thermal ratings of inputs

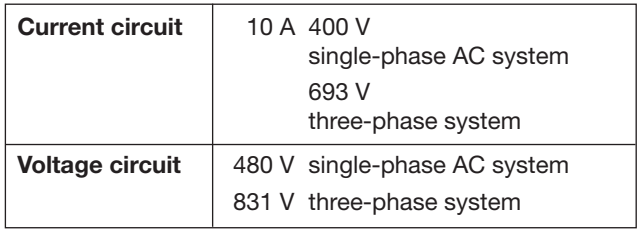

### Short-time thermal rating of inputs

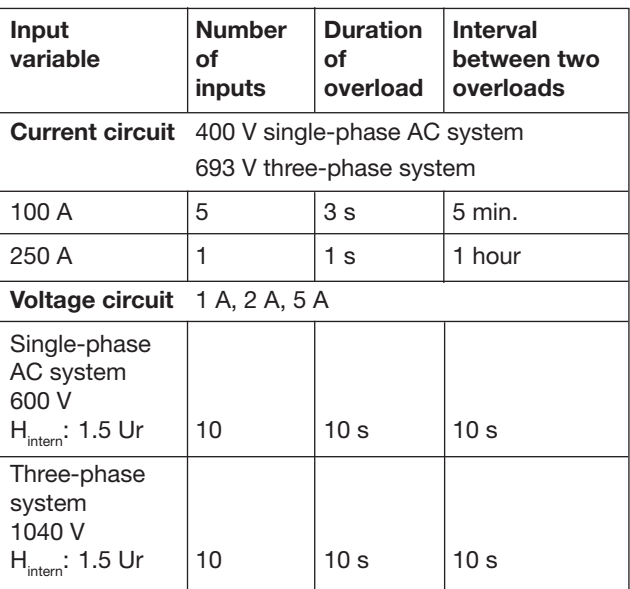

### MODBUS® (Bus interface RS-485)

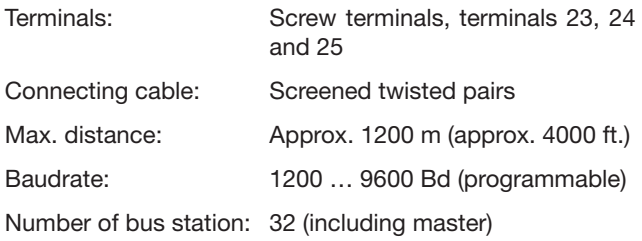

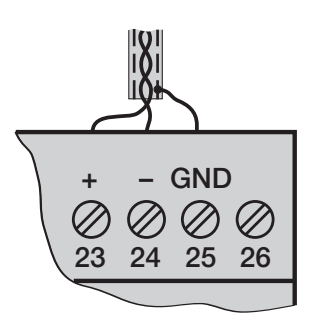

MODBUS® is a registered trademark of Schneider Automation Inc.

# Input  $\bigcirc$

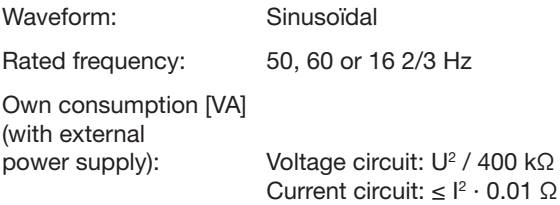

### System response

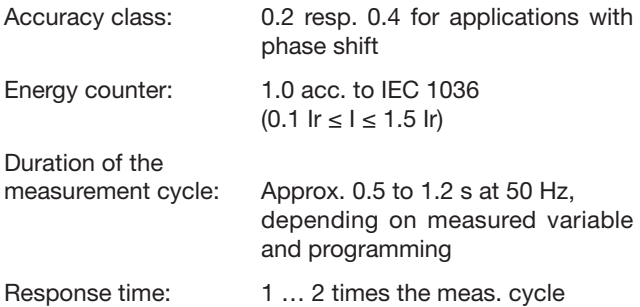

### Influencing quantities and permissible variations

Acc. to IEC 688

### **Safety**

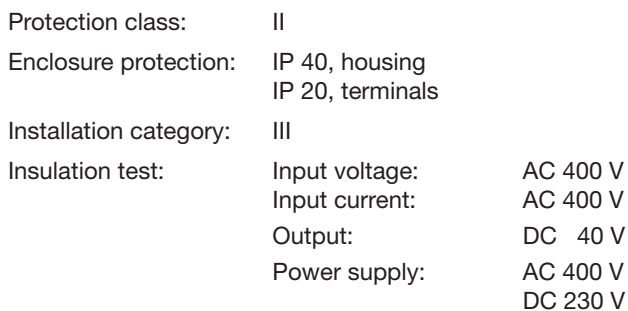

### Power supply  $\rightarrow$   $\bigcirc$

AC/DC power pack (DC or 50 - 60 Hz)

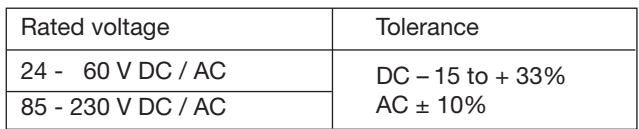

Power consumption:  $\leq 9$  W resp.  $\leq 10$  VA

Option (not allowed for CSA)

Power supply from measuring input<br>(self powered):

> 24 - 60 V AC or 85 - 230 V AC

 $\bigotimes$  Please note the max. and min. meas. input voltage!

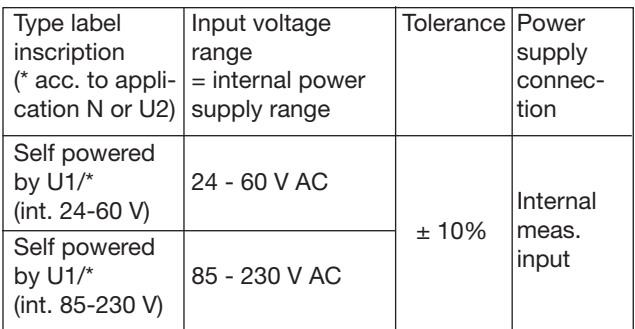

#### Programming connector on transducer

Interface: RS 232 C

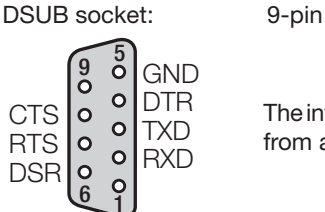

**o** DTR The interface is electrically insulated from all other circuits.

#### Ambient conditions

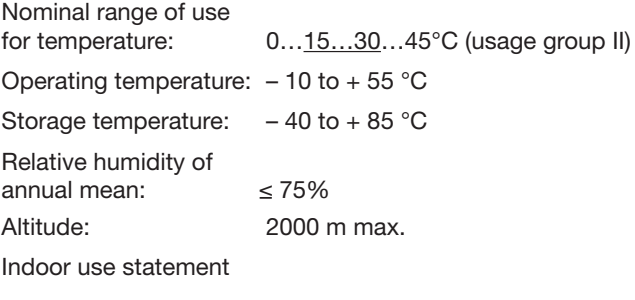

### 7.2 PC software for the SINEAX DME 401

SINEAX DME 401 transducer is equipped as standard with both an RS 232C interface and an RS 485 MODBUS interface. The latter permits up to 32 devices to be connected including a master (PC).

#### The program package "PC Software DME 4" (Order No. 146 557) is available.

"PC Software DME 4" provides functions for both interfaces. For example, the existing configuration of a transducer can be simply adapted to changed measurement requirements, measurements and counter readings can be uploaded and other functions for specific devices executed.

The PC is connected to the RS 232 interface by the programming cable (Order No. 980 179). In the case of an RS 485 interface, a converter RS 232C ⇔ RS 485 is needed which can be either a board in the PC or an external unit.

The software has an easy-to-operate, clear menu structure which allows for the following functions to be performed:

- Uploading and display of the programmed configuration of the transducer or, in the case of the RS 485, the addressed device
- Easy change of input and bus parameters

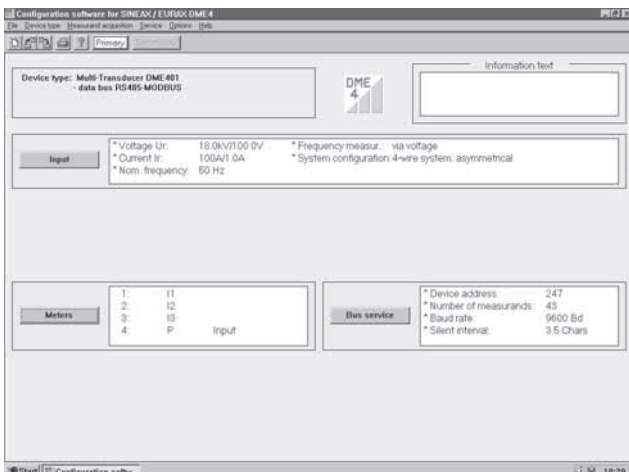

Fig. 10. Overview of the parameters.

- Downloading of a modified or new configuration to the (addressed) transducer
- Archiving of configuration files
- Configurable password access to those functions that permit transducer data to be changed
- Configuration of all the usual methods of connection (types of power system)

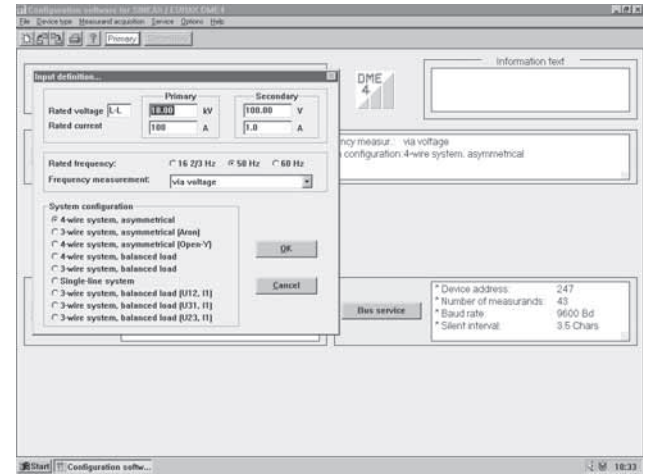

Fig. 11. Programmation of the input parameters.

- Selection of the measured variables for up to 4 internal counters
- Provision for resetting the maximum value detectors of output and bus variables (RS 485 only)
- Provision for frequency measurement using either voltage or current
- Definition of the measured variables on the bus to be uploaded via the MODBUS interface (RS 485) together with the device address and the data transfer parameters.

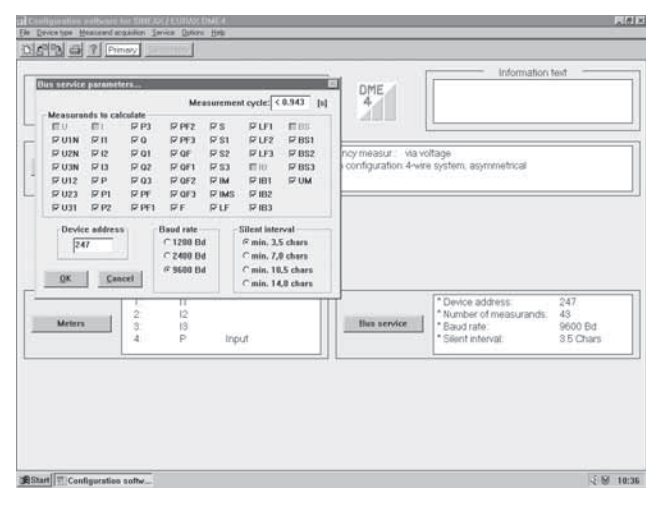

Fig. 12. Bus parameters.

- Measurements displayed: All measured variables selected on the transducer that has been addressed
- Power system check: Display of all the system values, ideal as a wiring check (RS 232 only)
- Printing of nameplates.

# 10. Dimensional drawings

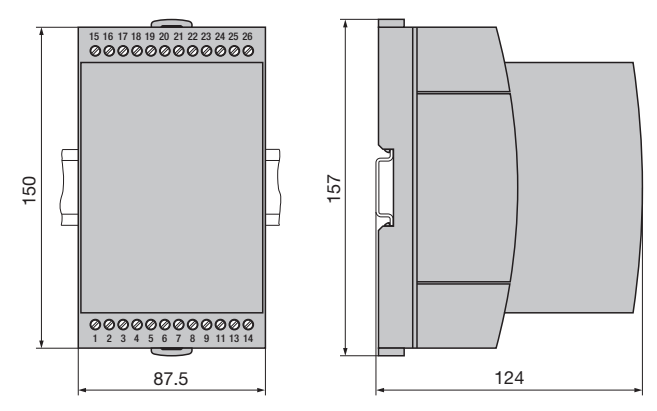

Fig. 14. SINEAX DME in housing T24 clipped onto a top-hat rail (35 ×15 mm or 35×7.5 mm, acc. to EN 50 022).

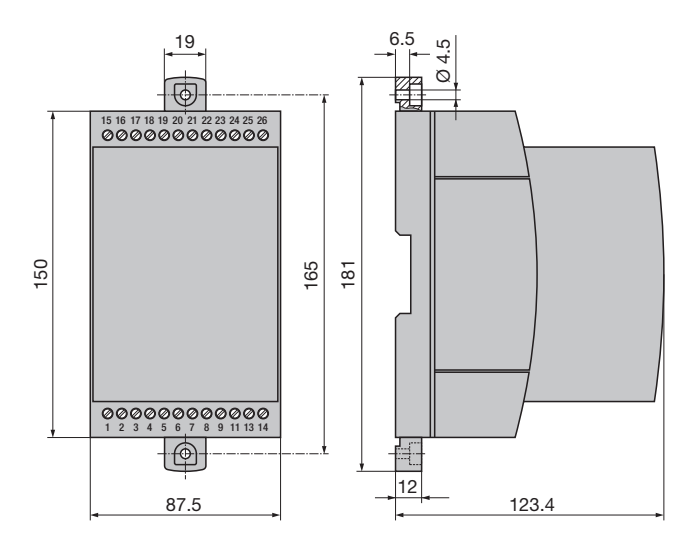

Fig. 15. SINEAX DME in housing T24 screw hole mounting brackets pulled out.

# 8. Notes of maintenance

No maintenance is required.

# 9. Releasing the transducer

Release the transducer from a top-hat rail as shown in Fig. 13.

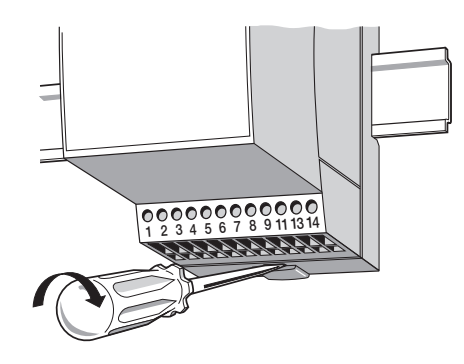

Fig. 13

# 11. Safety notes

- Before you start the device check for which power supply it is built.
- Verify that the connection leads are in good condition and that they are electrically dead while wiring the device.
- When it must be assumed that safe operation is no longer possible, take the device out of service (eventually disconnect the power supply and the input voltage!).

 This can be assumed on principle when the device shows obvious signs of damage.

 The device must only be used again after troubleshooting, repair and a final test of calibration and dielectric strength in our factory or by one of our service facilities.

When opening the cover, live parts may be exposed.

 Calibration, maintenance or repair with the device open and live must only be performed by a qualified person who understands the danger involved. Capacitors in the device may still be charged even though the device has been disconnected from all voltage sources.

● After repair on maintenance and closing of the device, the insulation must be tested with high voltage with the values listed in the technical data.

### Meaning of the symbols on the device

The symbols on the device have the following meaning:

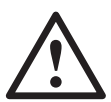

Warning of danger (Caution, see documentation!)

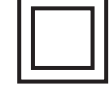

Class II device

### 12. Instrument admission

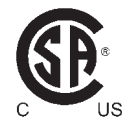

CSA approved for USA and Canada file-nr. 204767

#### FCC Compliance and Canadian DOC Statement

This equipment has been tested and found to comply with the limits for a Class A digital device, pursuant to both part 15 of the FCC Rules and the radio interference regulations of the Canadian Department of Communications: These limits are designed to provide reasonable protection against harmful interference when the equipment is operated in a commercial environment. This equipment generates, uses and can radiate radio frequency energy and, if not installed and used in accordance with the instruction manual, may cause harmful interference to radio communications. Operation of this equipment in a residential area is like to cause harmful interference in which case the user will be required to correct the interference at his own expense.

### 13. Konformitätserklärung / Certificat de conformité / Declaration of conformity

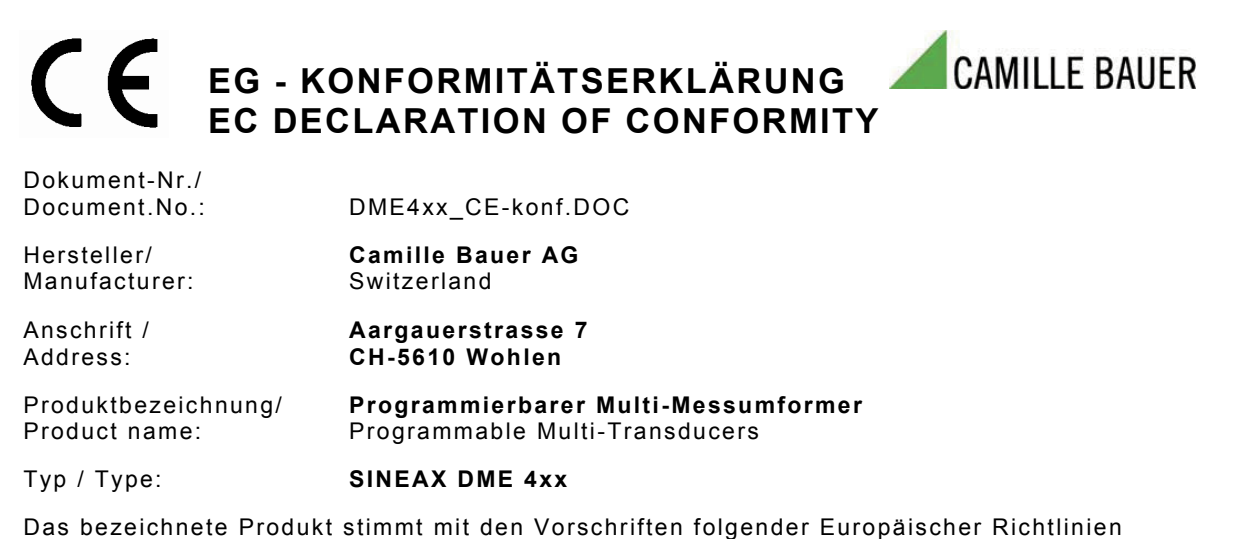

überein, nachgewiesen durch die Einhaltung folgender Normen:

The above mentioned product has been manufactured according to the regulations of the following European directives proven through compliance with the following standards:

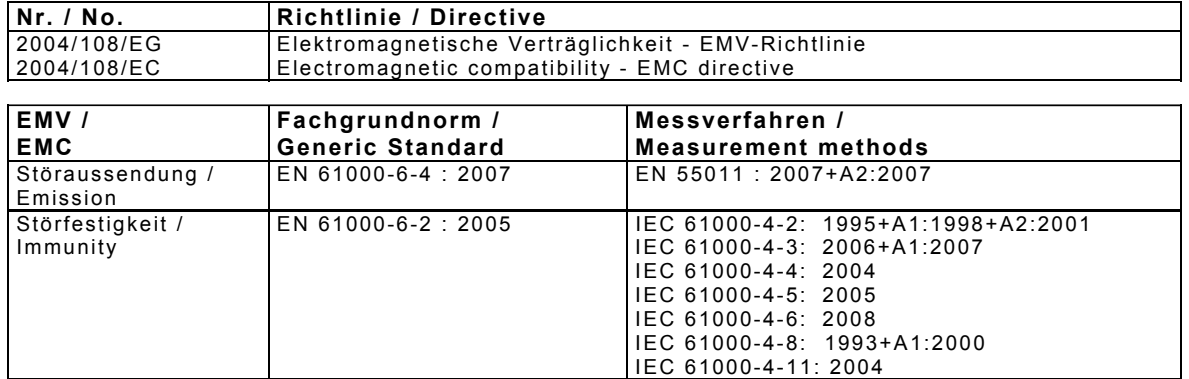

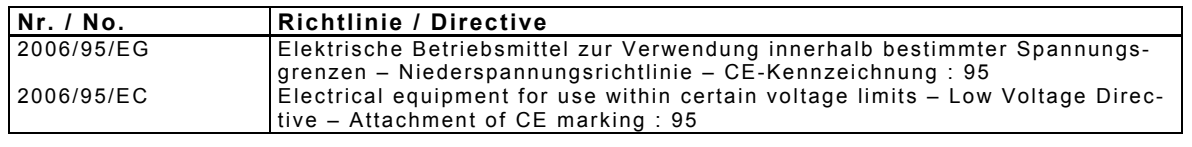

**EN/Norm/Standard IEC/Norm/Standard**  EN 61010-1: 2001 IEC 61010-1: 2001

Ort, Datum / Place, date: Wohlen, 20.Januar 2010

Unterschrift / signature:

M. Cil

M. Ulrich **J. Brem**<br>Leiter Technik / Head of engineering Qualitätsmanager / Quality manager Leiter Technik / Head of engineering

i.V. V. John